Oracle® Communications Convergent Charging Controller Upgrade Operations Guide

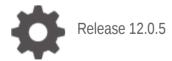

ORACLE

April 2022

# Copyright

Copyright © 2022, Oracle and/or its affiliates.

This software and related documentation are provided under a license agreement containing restrictions on use and disclosure and are protected by intellectual property laws. Except as expressly permitted in your license agreement or allowed by law, you may not use, copy, reproduce, translate, broadcast, modify, license, transmit, distribute, exhibit, perform, publish, or display any part, in any form, or by any means. Reverse engineering, disassembly, or decompilation of this software, unless required by law for interoperability, is prohibited.

The information contained herein is subject to change without notice and is not warranted to be errorfree. If you find any errors, please report them to us in writing.

If this is software or related documentation that is delivered to the U.S. Government or anyone licensing it on behalf of the U.S. Government, then the following notice is applicable:

U.S. GOVERNMENT END USERS: Oracle programs (including any operating system, integrated software, any programs embedded, installed or activated on delivered hardware, and modifications of such programs) and Oracle computer documentation or other Oracle data delivered to or accessed by U.S. Government end users are "commercial computer software" or "commercial computer software documentation" pursuant to the applicable Federal Acquisition Regulation and agency-specific supplemental regulations. As such, the use, reproduction, duplication, release, display, disclosure, modification, preparation of derivative works, and/or adaptation of i) Oracle programs (including any operating system, integrated software, any programs embedded, installed or activated on delivered hardware, and modifications of such programs), ii) Oracle computer documentation and/or iii) other Oracle data, is subject to the rights and limitations specified in the license contained in the applicable contract. The terms governing the U.S. Government's use of Oracle cloud services are defined by the applicable contract for such services. No other rights are granted to the U.S. Government.

This software or hardware is developed for general use in a variety of information management applications. It is not developed or intended for use in any inherently dangerous applications, including applications that may create a risk of personal injury. If you use this software or hardware in dangerous applications, then you shall be responsible to take all appropriate fail-safe, backup, redundancy, and other measures to ensure its safe use. Oracle Corporation and its affiliates disclaim any liability for any damages caused by use of this software or hardware in dangerous applications.

Oracle and Java are registered trademarks of Oracle and/or its affiliates. Other names may be trademarks of their respective owners.

Intel and Intel Inside are trademarks or registered trademarks of Intel Corporation. All SPARC trademarks are used under license and are trademarks or registered trademarks of SPARC International, Inc. AMD, Epyc, and the AMD logo are trademarks or registered trademarks of Advanced Micro Devices. UNIX is a registered trademark of The Open Group.

This software or hardware and documentation may provide access to or information about content, products, and services from third parties. Oracle Corporation and its affiliates are not responsible for and expressly disclaim all warranties of any kind with respect to third-party content, products, and services unless otherwise set forth in an applicable agreement between you and Oracle. Oracle Corporation and its affiliates will not be responsible for any loss, costs, or damages incurred due to your access to or use of third-party content, products, or services, except as set forth in an applicable agreement between you and Oracle.

# Contents

| About This Documentv<br>Document Conventionsvi                                                                                                    |
|----------------------------------------------------------------------------------------------------|
| Chapter 1                                                                                                    |
| ntroduction to Upgrading1                                                                                                    |
| Overview1<br>About the Upgrade1                                                                                                    |
| Chapter 2                                                                                                    |
| About the Upgrade Process                                                                                                    |
| Overview       3         Upgrade Process Overview       3         About Configuring Replication       4         About Service Interruption       4                               |
| Chapter 3                                                                                                    |
| Preparing for the Upgrade7                                                                                                    |
| Overview                                                                                                    |
| Chapter 4                                                                                                    |
| Upgrading Convergent Charging Controller13                                                                                                    |
| Overview13About Upgrading13Using GNU Screen14Manually Configuring Replication15Upgrading the VWS19Upgrading the SLC25Upgrading the SMS30Migrating balance-related AVP Mappings34 |
| Chapter 5                                                                                                    |
| Rolling Back the Upgrade37                                                                                                    |
| Overview.37About Rolling Back the Upgrade37Rolling Back the SMS Upgrade37Rolling Back the SLC Upgrade42Rolling Back the VWS Upgrade46                                            |
| Appendix A                                                                                                    |
| Example of sms.jnlp file53                                                                                                    |

# **About This Document**

#### Audience

This guide is for system administrators who upgrade the Convergent Charging Controller platform.

#### Scope

This document includes all the information required to upgrade the Oracle Communications Convergent Charging Controller platform.

#### Prerequisites

Before upgrading Convergent Charging Controller, you should have a solid understanding of UNIX, Oracle Solaris, and Oracle Solaris Cluster, and a familiarity with IN concepts as well as an understanding of Oracle databases, Oracle Real Application Clusters (Oracle RAC), SQL, and PL/SQL. Attempting to upgrade the Convergent Charging Controller system without the appropriate background skills could damage the system; including causing temporary or permanent incorrect operation, loss of service, or rendering your system beyond recovery.

This guide describes system tasks that should be carried out only by suitably trained operators.

#### **Related Documents**

See the following documents for information about installing and managing Convergent Charging Controller:

- Installation Guide
- System Administrator's Guide
- Configuration User's Guide
- Service Management System User's Guide

# **Document Conventions**

#### **Typographical Conventions**

The following terms and typographical conventions are used in the Oracle Communications Convergent Charging Controller documentation.

| Formatting Convention       | Type of Information                                                                          |
|-----------------------------|----------------------------------------------------------------------------------------------|
| Special Bold                | Items you must select, such as names of tabs.                                                |
|                             | Names of database tables and fields.                                                         |
| Italics                     | Name of a document, chapter, topic or other publication.                                     |
|                             | Emphasis within text.                                                                        |
| Button                      | The name of a button to click or a key to press.                                             |
|                             | Example: To close the window, either click Close, or press Esc.                              |
| Кеу+Кеу                     | Key combinations for which the user must press and hold down one key and then press another. |
|                             | Example: Ctrl+P or Alt+F4.                                                                   |
| Monospace                   | Examples of code or standard output.                                                         |
| Monospace Bold              | Text that you must enter.                                                                    |
| variable                    | Used to indicate variables or text that should be replaced with an actual value.             |
| menu option > menu option > | Used to indicate the cascading menu option to be selected.                                   |
|                             | Example: Operator Functions > Report Functions                                               |
| hypertext link              | Used to indicate a hypertext link.                                                           |

Chapter 1 Introduction to Upgrading

### **Overview**

#### Introduction

This chapter describes the Oracle Communications Convergent Charging Controller components that are upgraded and makes general recommendations.

#### In this chapter

This chapter contains the following topics.

About the Upgrade ......1

# About the Upgrade

#### **Releases upgraded**

Upgrading to Convergent Charging Controller release 12.0.5 upgrades the Convergent Charging Controller platform from Convergent Charging Controller 12.0.4.

#### Convergent Charging Controller node upgrade order

You upgrade each node on the Convergent Charging Controller platform independently and sequentially in three phases:

- 1 Upgrade each Voucher and Wallet Server (VWS) pair in this order: secondary node, then primary node.
- 2 Upgrade all Service Logic Controller (SLC) nodes, one by one.
- **3** Upgrade the Service Management System (SMS).

**Note:** Service-critical functions remain available through redundant peer nodes during the upgrade process.

You need to install openSSL version 1.1.1\* for Linux.

#### **Convergent Charging Controller database and application upgrade table**

The following table lists the name of the base packages for the nodes on which you install each database and application patch, and the prerequisite patch numbers.

Upgrade process will involve two steps. One needs to apply database patch followed by application patch. Ex: 12.0.4 Database patch (P32877328) is pre-requisite for applying 12.0.5 Database patch. On the same lines 12.0.4 application patch (P32877336) is pre-requisite for applying 12.0.5 application patch.

If the database and application are hosted on the same node, then both patches are installed on that node. If the database is remote, only the database patch is installed on the database node, and only the application patch is installed on the application node.

Before you install a patch on a node, check that the prerequisite patch is already installed. For example, the P33649981SMS patch is the prerequisite for the P33649962SMS patch on the SMS node.

For more information about the contents of the patch, see *Patch contents* (on page 9). For information about where to install patches, see *Where to install patches* (on page 10).

**Note:** The prerequisite patch numbers are not applicable if the previous release was a fresh install using the Oracle Universal Installer (the installer).

| Node Type       | Upgrade Patch Number | Pre-requisite      |
|-----------------|----------------------|--------------------|
| SMS database    | P33649981SMS         | 12.0.4.0.0 package |
|                 |                      | Or                 |
|                 |                      | P32877328SMS       |
| SMS application | P33649962SMS         | P32877336SMS       |
|                 |                      |                    |
| SLC database    | P33649981SCP         | 12.0.4.0.0 package |
|                 |                      | Or                 |
|                 |                      | P32877328SCP       |
| SLC application | P33649962SCP         | P32877336SCP       |
| VWS database    | P33649981BE          | 12.0.4.0.0 package |
|                 |                      | Or                 |
|                 |                      | P32877328BE        |
| VWS application | P33649962BE          | P32877336BE        |

#### About backward compatibility

The Convergent Charging Controller application and upgrade patches are backward compatible. For example, backwards compatibility is maintained between:

- SLC and VWS nodes
- Primary and secondary VWS nodes

#### **General recommendations**

Upgrading an environment of Convergent Charging Controller is a complex process.

You should:

- Carefully study this upgrade guide, the updated Convergent Charging Controller 12.0.5 user documentation, and the patch readme text file. See *Convergent Charging Controller Release Notes* for a list of the updated documentation.
- Prepare a detailed step-by-step upgrade plan specific to the target environment being upgraded.
- Validate and rehearse the upgrade on a test environment that replicates your production system.
- Ensure a validated backup and restore process is in place for the production environment prior to proceeding with the upgrade.

Chapter 2

# **About the Upgrade Process**

## Overview

#### Introduction

This chapter describes the stages of a complete Oracle Communications Convergent Charging Controller end-to-end upgrade process and the general tasks you perform at each stage.

#### In this chapter

This chapter contains the following topics.

| Upgrade Process Overview      | 3 |
|-------------------------------|---|
| About Configuring Replication | 4 |
| About Service Interruption    | 4 |

# **Upgrade Process Overview**

#### About upgrade stages

There are two main stages to upgrading Convergent Charging Controller: preparation and upgrade. Each stage includes a series of tasks you perform.

#### **Preparation stage**

You perform the following tasks to prepare the system for upgrade:

- Back up the Convergent Charging Controller databases and ensure database integrity. You can use the backup files to roll back the upgrade if necessary. You ensure database integrity by making sure triggers and constraints are enabled. This ensures that any operations that could corrupt the database are aborted.
- Back up configuration files and create new configuration files for the upgrade.
- Download and unpack the upgrade patch files on the target system.
- Update the replication configuration for changes to the tables replicated.

For instruction on the preparation tasks, see *Preparing for the Upgrade* (on page 7).

#### Upgrade stage

When you upgrade Convergent Charging Controller, you upgrade the Service Management System (SMS), Voucher and Wallet Server (VWS), and Service Logic Controller (SLC) nodes independently. The overall steps to upgrading a node include stopping processes on the node, installing upgrade patches, adding upgrade configuration files, and restarting processes on the node. Upgrading VWS and SLC nodes include additional steps specific to those types of nodes. The upgrade patches update the database schema and data and the Convergent Charging Controller software.

**Note:** Service-critical functions remain available through redundant peer nodes during the upgrade process.

You upgrade the nodes on the Convergent Charging Controller platform in three phases:

1 Upgrade each VWS node pair.

Sequentially upgrade each VWS pair. Upgrade one VWS pair at a time. Within a VWS pair, upgrade the secondary and then the primary VWS separately. This allows for continuous service with minimal interruption because at least one VWS is always available.

- 2 Upgrade SLC nodes. Upgrading SLC nodes is very similar to upgrading VWS nodes: while the peer SLC nodes are handling all production traffic, you can upgrade another SLC.
- **3** Upgrade the SMS.

For instructions on upgrading the Convergent Charging Controller nodes, see *Upgrading Convergent Charging Controller* (on page 13).

#### Making sure VWS and SLC nodes are stable during the upgrade

You can minimize interruptions to service by ensuring that each node is stable before upgrading the next node. For example, when upgrading a VWS pair, you can follow this process:

- Upgrade the secondary VWS node.
- Wait while traffic is moved to the secondary VWS node.
- Monitor the secondary VWS node to make sure it is working correctly.
- Upgrade the primary VWS node and repeat the process.

You follow a similar process when upgrading SLC nodes.

If you have more than one pair of VWS nodes, you can upgrade a VWS pair and then wait for a period of time, such as one or two days, before upgrading the next pair. This can help you to manage interruptions to services; for example, when different VWS node pairs provide different services.

# **About Configuring Replication**

#### Ways to configure replication

You configure replication when you upgrade the SMS nodes. You can configure replication in two ways:

- By using the SMS UI. This results in all replication processes (updateLoader, smsStatsDaemon, smsAlarmDaemon, replicationIF) reconnecting at the same time, and therefore can be difficult to monitor.
- By using a command line interface to manually create a new **replication.config** file and then manually stopping and restarting the processes one by one. This provides more control and easier monitoring, and no SMS UI access is required.

Instructions on how to configure replication by using the SMS UI are provided in *Upgrading the SMS* (on page 30). For more detailed information about configuring replication by using the SMS UI, see *Convergent Charging Controller Service Management System User's Guide*. For instructions on manually configuring replication from a command line, see *Manually Configuring Replication* (on page 15).

# **About Service Interruption**

#### About minimizing the impact of service interruption

During the upgrade, system availability will be impacted. The upgrade process is designed to retain end user service to a maximum degree during the upgrade. This is particularly important when upgrading the VWS and SLC nodes because these are the key elements providing end user service.

**Note:** At various times when individual nodes are being upgraded, capacity is reduced. Depending on how redundancy has been configured, the failover for SLC nodes is reduced or does not exist.

#### Service interruption on SMS

During the upgrade, you stop the Convergent Charging Controller application processes. This means that all services and functions running from the SMS node will be interrupted until the processes are restarted.

Services interruption on the SMS occurs only while you upgrade the SMS node. The services and functions interrupted depend on the environment specific configuration. This list gives typical services and functions that will be interrupted:

- SMS UI access
- Provisioning Interface (PI) access
- Downstream replication to VWS and SLC nodes
- VWS call detail record (CDR) processing
- Update requests from VWS and SLC nodes: this includes Subscriber Self Management, which is executed from SLC control plans.

Note: Update requests will be queued during the upgrade and processed after the interruption.

#### Minimizing service interruption on VWS

During the upgrade, service interruption on the VWS is minimized by the following two features:

- Backward compatibility between Convergent Charging Controller 12.0.5 VWS nodes and Convergent Charging Controller 12.0.4 SLC nodes for the releases upgraded. See *Releases upgraded* (on page 1). This means you can upgrade all VWS nodes while the SLC nodes remain operational.
- Backward compatibility between the Convergent Charging Controller 12.0.5 and Convergent Charging Controller 12.0.4 VWS synchronization processes. This means you can upgrade one node of a VWS pair while the other node continues to process traffic. When the first node is upgraded, the VWS node pair resynchronizes. You can then upgrade the second node while the first node processes traffic.

#### Minimizing service interruption on SLC

The following attributes of the SLC allow you to perform a phased upgrade of all SLC nodes with no or minimal service interruption:

- Independence: SLC nodes do not interact with each other.
- Redundancy: where each network function is supported on multiple redundant SLC nodes in an N+1 or better configuration.

**Note:** The specific redundancy configuration deployed will determine the number of SLC nodes that can be taken out of service and upgraded simultaneously.

Chapter 3

# **Preparing for the Upgrade**

## Overview

#### Introduction

This chapter explains the tasks that you must perform before upgrading Oracle Communications Convergent Charging Controller.

#### In this chapter

This chapter contains the following topics.

| Backing Up Database Tables and Ensuring Their Integrity | 7 |
|---------------------------------------------------------|---|
| Preparing Upgrade Configuration Files                   | 3 |
| Unpacking the Patches                                   | 3 |

# **Backing Up Database Tables and Ensuring Their Integrity**

#### Introduction

Before you upgrade, you must ensure that data is backed up by performing a full database backup. You should use the mechanism normally used when performing system maintenance to back up the Convergent Charging Controller database. The backup should be scheduled to run immediately before commencing this patch upgrade.

You should also ensure that the integrity of the database is maintained during the upgrade.

#### **Ensuring database integrity**

You must verify that application triggers and constraints are enabled on all Service Management System (SMS), Voucher and Wallet Server (VWS) and Service Logic Controller (SLC) nodes to ensure:

- The integrity of the database is maintained during the upgrade
- No problems occur during the upgrade due to triggers and constraints having become accidentally disabled

Repeat these steps on each node to verify that application triggers and constraints are enabled.

| Step | Action                                                                                                    |
|------|----------------------------------------------------------------------------------------------------|
| 1    | Log in to the database node as the oracle user.                                                                                                    |
| 2    | Enter the following commands to verify that triggers and constraints are enabled:<br>sqlplus '/ as sysdba'<br>select table_name, constraint_name,status from dba_constraints where<br>status != 'ENABLED' and owner != 'SYSTEM' and owner != 'SYS';<br>select table_name, trigger_name,status from dba_triggers<br>where status != 'ENABLED' and owner != 'SYSTEM' and owner != 'SYS'; |
|      | <b>Result:</b> If no rows are returned, all triggers and constraints are enabled. If any triggers or constraints are returned, contact your database administrator for assistance.                                                                                                    |

# **Preparing Upgrade Configuration Files**

#### Introduction

The Convergent Charging Controller 12.0.5 release notes include information about new and updated configuration. Review the release notes for any configuration file changes or additions. You will prepare updated configuration files that include all the configuration changes relevant to you, and you will copy these files into place during the upgrade.

To prepare updated configuration files, perform the following tasks:

- 1 Back up the existing configuration files on all nodes. See *Backing up configuration files* (on page 8).
- 2 Copy the existing configuration files to a new location and update the configuration files in the new location with the configuration changes. See *Preparing new configuration files* (on page 9).

**Note:** Some patches automatically update the configuration files with configuration changes. After installing the upgrade patches on a node, you must review the existing configuration files for additional configuration updates and apply these updates to the configuration files in the new location.

#### Backing up configuration files

Follow these steps on all SMS, VWS, and SLC nodes in turn to back up the old configuration files.

| Step | Action                                                                                                    |
|------|----------------------------------------------------------------------------------------------------|
| 1    | Create a backup directory on the node:<br>mkdir -p /IN/service_packages/CCC1205UP/config/old/                                                                                                    |
| 2    | Copy the existing configuration files to the backup directory by entering the following<br>command for each file:<br>cp /IN/service_packages/config_file_name<br>/IN/service_packages/CCC1205UP/config/old/backup_config_file_name<br>where: |
|      | <ul> <li>config_file_name is the name of the configuration file</li> </ul>                                                                                                    |
|      | <ul> <li>backup_config_file_name is the name you give the configuration file</li> </ul>                                                                                                    |
|      | Back up the following configuration files on the specified nodes:                                                                                                    |
|      | eserv.config on all nodes                                                                                                    |
|      | SLEE.cfg on VWS and SLC nodes                                                                                                    |
|      | acs.conf on SLC nodes                                                                                                    |
|      | Give the backup files meaningful names. For example, eserv.config_pre_CCC1205.                                                                                                    |
| 3    | Copy the existing .html and .jnlp files to the backup directory on the SMS node by entering the following command:<br>cp /IN/html/file_name<br>/IN/service packages/CCC1205UP/config/old/backup file name                                    |
|      |                                                                                                    |

where:

- *file\_name* is the name of the .html or .jnlp file
- backup\_file\_name is the name you give the .html or .jnlp file

Back up the following files on the SMS node:

• acs.jnlp, ccp.jnlp, sms.jnlp, and vpn.jnlp

#### Preparing new configuration files

Follow these steps on all nodes to create new versions of the configuration files that have changes or additions.

| Step | Action                                                                                                    |
|------|----------------------------------------------------------------------------------------------------|
| 1    | Make a new directory for the configuration files that you will be updating:<br>mkdir -p /IN/service_packages/CCC1205UP/config/new/                      |
| 2    | Go to the new directory.                                                                                                    |
| 3    | Copy the existing configuration files to the new directory by entering the following command for each file:<br>cp /IN/service_packages/config_file_name |
|      | where <i>config_file_name</i> is the configuration file name.                                                                                           |
| 4    | Use a text editor such as vi to update the configuration files in the new directory.                                                                    |

# **Unpacking the Patches**

#### **Patch contents**

A single distribution upgrade .zip file exists containing the following:

| Item                                            | Description                                                                                  |
|-------------------------------------------------|----------------------------------------------------------------------------------------------|
| README.txt                                      | The top level README file detailing the content of the zip file.                             |
| SMS/NCC_12_0_5_0_0-PATCH33649981_ <os>.zip</os> | The database patch that needs<br>to be installed on the node with<br>the database installed. |
| SMS/NCC_12_0_5_0_0-PATCH33649962_ <os>.zip</os> | The application patch that needs<br>to be installed on the node<br>running the application.  |

The database and application .zip file contained within has all the distributions for all nodes:

- P33649981SMS
- P33649981SCP
- P33649981BE
- Patch33649981\_v1\_0\_README.txt
- P33649962SMS
- P33649962SCP
- P33649962BE
- Patch33649962\_v1\_0\_README.txt

Notes:

- Always carefully study the readme text file for the SMS patch prior to proceeding with the upgrade. This file contains additional information about the release.
- For information on how to unpack the patch .zip file, see Unpacking the patch file (on page 10).

#### Where to install patches

The following table lists the type of node on which to install the different patches for each component. The type of node is indicated by the letters at the end of the patch filename.

#### Example

P33649981SMS should be installed on the SMS node.

| If the Patch Filename Ends<br>In | Install on This Type of Node |
|----------------------------------|------------------------------|
| SMS                              | SMS                          |
| SCP                              | SLC                          |
| BE                               | VWS                          |

**PATCH33649981**: The database patch, install this patch on any node which has the database server install and hosts the SMS, SCP or E2BE database instances using the rules in the table above.

**PATCH33649962**: The application patch, install this patch on any node which runs the CCC application using the rules in the table above.

**Notes**: The database host may be on separate node to the CCC application and may not have the same user policy. A database patch requires access to the Oracle system user and an account with sysdba privileges.

#### Unpacking the patch file

You unpack the patches for Convergent Charging Controller release 12.0.5 on all SMS, VWS, and SLC nodes. Before unpacking the patch files, ensure you have the following disk space available on each node:

- 3 GB of disk space for unpacking the patches. You can unpack the patches in any location. However, this document assumes the patches will be unpacked in the /var/spool/pkg/CCC1205 directory:
- 2 GB of disk space to install the patches on each node in the /IN directory.

Follow these steps to unpack the patches.

| Step | Action                                                                                                    |
|------|----------------------------------------------------------------------------------------------------|
| 1    | Download the Convergent Charging Controller 12.0.5 patches contained within the patch .zip file to the /var/spool/pkg/CCC1205 directory. The patch files are available from the Oracle Support website, located at https://support.oracle.com. |
|      | <b>Note:</b> The application patch number and database patch number for Convergent Charging Controller 12.0.5 is 33649981 and 33649962 respectively.                                                                                           |
| 2    | Go to the patch directory and as the root user, enter the following command to unzip the patch:<br>unzip filename.zip                                                                                                    |
|      | where filename is the name of the patch .zip file.                                                                                                    |
|      | Result: Creates a directory containing the ZIP file.                                                                                                    |
|      | Example:                                                                                                    |
|      | SMS/NCC_12_0_5_0_0-PATCH33649981_svr4_v1_0.zip                                                                                                    |
|      |                                                                                                    |

# Step Action 3 Extract the patch from the .zip file: ./extract\_patches.sh Result: The patches are extracted. Example: PATCH33649981 The patch contains the following files:

- Patch33649981\_v1\_0\_README.txt
- P33649981BE
- P33649981SCP
- P33649981SMS

#### PATCH33649962

The patch contains the following files:

- Patch33649962\_v1\_0\_README.txt
- P33649962BE
- P33649962SCP
- P33649962SMS
- 4 Ensure that the prerequisites are satisfied. For information about the prerequisite packages and prerequisite patch numbers, see Convergent Charging Controller components upgrade table.

Chapter 4

# Upgrading Convergent Charging Controller

# Overview

#### Introduction

This chapter explains how to install the Oracle Communications Convergent Charging Controller upgrade patches and then upgrade the Service Management System (SMS), Service Logic Controller (SLC), and Voucher and Wallet Server (VWS).

#### In this chapter

This chapter contains the following topics.

| About Upgrading1                       | 3  |
|----------------------------------------|----|
| Jsing GNU Screen14                     | 4  |
| Manually Configuring Replication       | 5  |
| Jpgrading the VWS                      | 9  |
| Jpgrading the SLC                      | 5  |
| Jpgrading the SMS                      | U. |
| Nigrating balance-related AVP Mappings | 4  |

# **About Upgrading**

#### Upgrade order

Installing the upgrade requires each node of the Convergent Charging Controller platform to be upgraded independently and sequentially in the following order:

- 1 Upgrade each VWS pair in this order: secondary node, then primary node.
- 2 Upgrade all SLC nodes, one by one.
- 3 Upgrade the SMS nodes.

#### Upgrading an individual node

Upgrading an individual node typically consists of the following high level steps:

- 1 Shut down the Convergent Charging Controller application processes.
- 2 Install the Convergent Charging Controller upgrade patch on the node, as per the Convergent Charging Controller components upgrade table.
- **3** Restart the Convergent Charging Controller application processes on the node.

**Note:** Service-critical functions remain available through redundant peer nodes during the upgrade process.

#### About upgrading the Convergent Charging Controller remote database

If you are using a remote database for Convergent Charging Controller, you perform the database upgrade on the remote database machine, not the application machine. There is a separate patch for database changes. See page 9 (upgrade patch table) for details.

Before you upgrade to Convergent Charging Controller release 12.0.5, check whether the Oracle sys user can log in to the database as sysdba on the database machine. Enter the following command as the smf\_oper user:

#### sqlplus "sys/password as sysdba"

where *password* is the password for the sys user. If the SQL prompt appears, the sys user can log in as sysdba and no configuration is necessary.

# **Using GNU Screen**

#### About using GNU Screen

Use GNU Screen or a similar tool to perform every upgrade-related action on any Convergent Charging Controller node. After installing GNU Screen, start a new screen session each time you perform an upgrade action. For example, start a screen session before installing a package on a node and running its configuration script.

Using GNU Screen ensures that shell sessions do not hang if there are any network connection issues between the session client and the telnet or ssh server on the node being upgraded. Using GNU Screen ensures that you can recover the shell session if the network connection is lost, and that any processes you were running in that shell session will not be stopped or left hanging.

#### Using GNU Screen for a shell session

Follow these steps to start a GNU Screen session to perform upgrade-related actions on a node of Convergent Charging Controller.

Note: You must have already installed GNU Screen on the system.

| Step | Action                                                                                                    |  |
|------|----------------------------------------------------------------------------------------------------|--|
| 1    | Log in as the root user.                                                                                      |  |
| 2    | Enter screen at the command line.                                                                             |  |
|      | Tips:                                                                                                    |  |
|      | <ul> <li>To see all screen sessions, enter:</li> <li>screen -1s</li> </ul>                                    |  |
|      | <ul> <li>If the connection is lost, re-attach to the screen session by entering:<br/>screen -DR id</li> </ul> |  |
|      | where <i>id</i> is the session ID.                                                                            |  |

3 When the upgrade action completes, exit the screen session by using the standard exit command.

Note: For more information about GNU Screen, see the GNU Screen user documentation.

# Manually Configuring Replication

#### About replication configuration

You configure replication at specific points during the upgrade process.

You can configure replication automatically by using the SMS UI or manually configure replication from a command line. This section describes how to configure replication from a command line.

For more information, see About Configuring Replication (on page 4).

Instructions on how to configure replication by using the SMS UI are included in the *Service Management System User's Guide*. If you choose to configure replication manually, perform the following tasks instead of using the SMS UI when you upgrade the SMS nodes.

To manually configure replication and stop and restart the replication process, you perform the following tasks.

| Step | Action                                                                                                    |
|------|----------------------------------------------------------------------------------------------------|
| 1    | Verify that the replication processes are running. See <i>Verifying that replication is running</i> (on page 15). |
| 2    | Configure replication. See Configuring replication from the command line (on page 16).                            |
| 3    | Stop and restart the replication processes. See <i>Stopping and starting replication processes</i> (on page 16).  |
| 4    | Verify that the replication processes are running.                                                                |

#### Verifying that replication is running

You verify replication is running to ensure it is working before you modify the replication configuration. Then, if any problems occur when you restart replication, you will know that the problems have been caused by the modifications, and not as a result of a pre-existing problem.

Follow these steps on all SMS nodes to verify replication is running.

| Step | Action                                                                                                    |
|------|----------------------------------------------------------------------------------------------------|
| 1    | From the command line on the SMS node, enter the following commands to verify that<br>there are no synchronization processes running:<br>tail -f /IN/service_packages/SMS/tmp/smsMaster.log<br>tail -f /IN/service_packages/SMS/tmp/resyncServer.log<br>ps -ef   grep -i sync |
|      | Result: No resyncs should be ongoing.                                                                                                    |
| 2    | Log in to the SMS node as the smf_oper user and enter:<br>sqlplus /<br>select * from rep_pending_queue;<br>select count(*) from rep_ora_renumbered;<br>select unique table_name from rep_ora_renumbered;                                                                      |
|      | <b>Result:</b> The ROE_EVENTID value for all replication nodes in the REP_PENDING_QUEUE table should be approximately the same, and should gradually but slowly increase. This means that updates are being replicated to the nodes.                                          |
|      | If replication is not running, you should determine the reason and resolve any problems.<br>See <i>Convergent Charging Controller Service Management System User's Guide</i> for more information.                                                                            |

#### Configuring replication from the command line

When configuring replication from the command line, you use the following two Convergent Charging Controller utilities:

- repConfigWrite to manually create the replication.config file. repConfigWrite obtains the replication configuration from the database and writes it to the replication.config file in the location specified by the output parameter.
- copyCnf to copy the new replication.config file to the VWS and SLC nodes.

Follow these steps to configure replication from the command line.

| Action                                                                                                    |
|----------------------------------------------------------------------------------------------------|
| Log in to the SMS as the smf_oper user.<br>Back up the <b>replication.config</b> file on the SMS node by entering the following commands:<br>cd /IN/service_packages/SMS/bin<br>cp/etc/replication.config/etc/replication.bak                                                                                                    |
| As the smf_oper user, make a backup of the <b>replication.config</b> file on each VWS or SLC<br>node by entering the following commands:<br>bash<br>cd /IN/service_packages/SMS/bin<br>for NODE in hostname_list<br>do<br>ssh \$NODE cp /IN/service_packages/SMS/etc/replication.config \<br>/IN/service_packages/SMS/etc/replication.bak<br>done<br>where hostname_list is a space-separated list of host names for the VWS or SLC nodes, |
| reachable from the SMS.                                                                                                    |
| Create a new replication.config file by entering the following commands:<br>repConfigWrite -user <pre>smf_user/smf_password -output</pre> /etc/replication.config <pre>ls -lart/etc</pre>                                                                                                    |
| where:                                                                                                    |
| <ul> <li><i>smf_user</i> is the smf user on the local database</li> <li><i>smf_password</i> is the password for the smf user</li> </ul>                                                                                                    |
| Note: The new replication.config file replaces the existing replication.config file in the /IN/service_packages/SMS/etc directory.                                                                                                    |
| Copy the new <b>replication.config</b> file created in step 4 to each VWS or SLC node by entering<br>the following commands:<br>for NODE in hostname_list<br>do<br>copyCnf /IN/service_packages/SMS/etc/replication.config \$NODE                                                                                                    |
|                                                                                                    |

done

where *hostname\_list* is a space-separated list of host names for the VWS or SLC nodes, reachable from the SMS.

**Note:** If you are running the Convergent Charging Controller applications in a clustered environment, you must also copy the new **replication.config** file to the other SMS nodes in the cluster.

#### Stopping and starting replication processes

After configuring replication, you stop and restart the replication processes.

Follow these steps to stop and restart replication processes from the command line.

| Step | Action                                                                                                    |
|------|----------------------------------------------------------------------------------------------------|
| 1    | Open terminal sessions to all nodes.                                                                                                    |
|      | <b>Warning:</b> The next step will interrupt the replication subsystem. You should go through this procedure as quickly as possible to minimize the length of the interruption. Replication updates are normally queued and therefore will be processed when the replication subsystem is brought back up again. |
| 2    | <ul> <li>Do the following to stop all updateLoader processes on the VWS and SLC nodes:</li> <li>On Solaris:</li> <li>a) On each VWS or SLC node, log in as the root user and use a text editor such as vi to open the inittab file. For example:</li> </ul>                                                      |
|      | <ul> <li>vi /etc/inittab</li> <li>b) In the inittab file, search for and comment out (prefix with #) the updateLoader lines prefixed with scp5 or ccs8.</li> <li>c) Save the inittab file.</li> </ul>                                                                                                    |
|      | <ul> <li>d) Stop the updateLoader inittab processes by entering the command:<br/>init q</li> </ul>                                                                                                    |
|      | <b>Result: Replication is interrupted and all</b> updateLoader processes are stopped.                                                                                                    |
|      | <ul> <li>On Linux:<br/>For VWS:<br/>systemctl stop updateLoaderWrapper.service<br/>For SLC:</li> </ul>                                                                                                    |
|      | systemctl stop updateLoader.service                                                                                                    |
| 3    | Verify that the updateLoader processes have stopped by checking for connection errors in the smsMaster.log file in /IN/service_packages/SMS/tmp on the SMS nodes.                                                                                                    |
|      | <b>Result:</b> You should see TCP connection errors which indicate that the updateLoader processes have disconnected.                                                                                                    |
|      | <pre>smsMaster.log example Feb 6 10:28:34 smsMaster(4919) ERROR: TCP connection to 192.168.45.38.33007 was lost</pre>                                                                                                    |
| 4    | When all updateLoader processes have been stopped, restart the smsMaster processes on the SMS. If you are running the Convergent Charging Controller applications in a clustered environment, you will need to do this at the same time for all cluster nodes running smsMaster.                                 |
|      | Log in to the SMS as the smf_oper user and enter the following commands:<br>ps -ef   grep smsMaster<br>kill PID1 PID2                                                                                                    |
|      | where:                                                                                                    |
|      | PID1 and PID2 are the PIDs for the two smsMaster processes.                                                                                                    |
|      | Note: Update requesters (replicationIf, StatsDaemons, and so on) are not stopped                                                                                                    |

and should reconnect immediately.

| Step | Action   |                                                                                                    |
|------|----------|----------------------------------------------------------------------------------------------------|
| 5    | nodes:   | of the following to restart the updateLoader processes on the VWS and SLC                                                                                                    |
|      | •<br>a)  | On Solaris:<br>On each VWS or SLC node, log in as the root user and use a text editor such as<br>vi to open the inittab file. For example:<br>vi /etc/inittab                                             |
|      |          | In the inittab file, search for and comment out (prefix with #) the updateLoader lines prefixed with scp5 or ccs8.                                                                                        |
|      | ,        | Save the inittab file.<br>Stop the updateLoader inittab processes by entering the command:<br>init g                                                                                                    |
|      |          | n smsMaster.log you should see the updateLoader connecting to the smsMaster<br>s. In resyncServer.log you should see an ENHANCED resync starting for the node.                                            |
|      | •        | For VWS:                                                                                                    |
|      |          | <pre>systemctl restart updateLoaderWrapper.service For SLC:    systemctl restart updateLoader.service</pre>                                                                                               |
| 6    |          | ne following command to check for FULL resyncs on the SMS node:<br>-f /IN/service_packages/SMS/tmp/smsMaster.log                                                                                          |
|      | a)<br>b) | a FULL resync has started, then:<br>Log in as the smf_oper user on the SMS node.<br>Enter these commands:                                                                                                 |
|      |          | <pre>ps -ef   grep [Rr]esyncServer kill -9 PID1 PID2 where PID1 and PID2 are the PIDs of the resyncServer and smsCompareResyncServer processes on the node that is doing a full resync</pre>              |
|      | ,        | As the root user on the SLC or VWS replication node where the full resync is ongoing, enter:<br>pkill -USR2 updateLoader                                                                                  |
|      |          | Result: This causes the updateLoader process to read its queued orders file. It should report:<br>"Node back in sync"                                                                                     |
|      | d)       | <b>Note:</b> At this point, the interruption to the replication subsystem has ended.<br>You can double check for hanging resynchronization processes by entering the following commands as the root user: |
|      |          | <pre>for NODE in hostname_list do     ssh \$NODE ls /IN/service_packages/SMS/tmp/???-</pre>                                                                                                    |
|      |          | <pre>queuedOrders.dat done where hostname_list is a space-separated list of hostnames for VWS or SLC nodes, reachable from the SMS</pre>                                                                  |
| 7    |          | <b>Result:</b> No <b>queuedOrders</b> files should exist.<br>SMS, verify that replication is running. For details, see <i>Verifying that replication is</i> (on page 15).                                 |

# Upgrading the VWS

#### About upgrading the VWS

To upgrade VWS nodes to Convergent Charging Controller release 12.0.5, complete these procedures in the order listed, on each primary and secondary VWS pair. For each pair of nodes, upgrade the secondary VWS node first, and then the primary VWS node.

| Step | Action                                                                                                    |
|------|----------------------------------------------------------------------------------------------------|
| 1    | Update the timeout configuration for the beCDRMover. See Updating beCDRMover timeout configuration (on page 19).                                                                   |
| 2    | Disable the beGroveller process on the VWS. See <i>Disabling grovelling on the VWS</i> (on page 20).                                                                               |
|      | Note: You should disable the beGroveller for the period required to upgrade both the primary and the secondary VWS.                                                                |
| 3    | Stop the SLEE on the VWS. See Stopping the SLEE (on page 20).                                                                                                    |
| 4    | Verify that the system is running. See Verifying the system is running (on page 21).                                                                                               |
| 5    | Stop the Convergent Charging Controller processes and cronjobs on the VWS. See<br>Stopping Convergent Charging Controller processes and cronjobs (on page 21).                     |
| 6    | Install the upgrade patches on the VWS. See <i>Installing patches on the VWS</i> (on page 22).                                                                                     |
| 7    | Install the updated configuration files on the VWS. See Installing the updated configuration files (on page 22).                                                                   |
| 8    | Restart the Convergent Charging Controller processes and cronjobs on the VWS. See <i>Restarting Convergent Charging Controller processes and cronjobs</i> (on page 23).            |
| 9    | Restart the SLEE on the VWS. See Restarting the SLEE (on page 23).                                                                                                    |
| 10   | Re-enable the beGroveller process on the VWS only after you have upgraded both the primary and the secondary VWS nodes. See <i>Re-enabling grovelling on the VWS</i> (on page 24). |
| 11   | Verify that BeClient processes are running correctly on the VWS. See Verifying BeClient processes on the VWS (on page 24).                                                         |

#### Updating beCDRMover timeout configuration

Before you upgrade the VWS nodes, update the configuration for the beCDRMover process to set the timeout parameter to a low value, such as 4 seconds. By setting a low timeout value, you ensure that the upgrade process is not slowed down by the beCDRMover process.

Note: When the timeout parameter is set to a high value, the upgrade process will take longer. For example, if the timeout parameter is set to 600 seconds, the beCDRMover can take up to 10 minutes to respond to a SIGTERM, which in turn will make the patch upgrade process very slow.

Follow these steps to set the beCDRMover timeout parameter.

| Step | Action                                                                                                    |
|------|----------------------------------------------------------------------------------------------------|
| 1    | Set the timeout parameter in the beCDRMover section of the eserv.config file on the VWS to a low value, by using the following syntax:<br>beCDRMover = { |
|      | <pre>timeout = int }</pre>                                                                                                    |
|      | where <i>int</i> is the number of seconds before beCDRMover times out. You should set the timeout parameter to the recommended value of 4 or less.       |

2 Reload the configuration by sending a SIGHUP to beCDRMover.

For more information about the beCDRMover process and beCDRMover configuration, see Convergent Charging Controller Voucher and Wallet Server Technical Guide.

#### **Disabling grovelling on the VWS**

Disable grovelling while you upgrade the primary and secondary VWS nodes to ensure that wallet transactions are not duplicated by the beGroveller process during the upgrade.

You disable beGroveller by setting the noProcessingTimes parameter in the beGroveller section of the eserv.config file on the VWS. For example, the following configuration disables the beGroveller process for six hours starting at 06:00 AM.

```
beGroveller = {
    noProcessingTimes = [
        { startsAt = "06:00", endsAt = "12:00" }
    ]
}
```

Follow these steps to disable grovelling for a specified period.

| Step | Action                                                                                                    |
|------|----------------------------------------------------------------------------------------------------|
| 1    | Make a note of the current configuration for the noProcessingTimes parameter. After completing the upgrade on the VWS node, you must reset the configuration for the noProcessingTimes parameter to its original value. |
| 2    | Set the noProcessingTimes parameter for the period of time required to upgrade the primary and secondary VWS nodes.                                                                                                    |
| 3    | Reload the configuration by sending a SIGHUP to beGroveller.                                                                                                    |

#### **Stopping the SLEE**

To stop the SLEE on the VWS, as the ebe\_oper user, enter the following command: slee-ctrl stop

Note:

- While the SLEE is stopped, all traffic should fail over to the peer VWS.
- If you are upgrading from 12.0.2, 12.0.3, or 12.0.4 install, then log in as smf\_oper user for stopping the SLEE.

#### Verifying the system is running

Follow these steps to verify that the system is running correctly before proceeding with the upgrade.

| Step | Action                                                                                                    |
|------|----------------------------------------------------------------------------------------------------|
| 1    | On the SMS, verify that CCS CDRs are being received from the peer VWS by entering the following commands:<br>cd /global/CDR/cdr_directory                       |
|      | ls -l   grep VWS_peer                                                                                                    |
|      | <ul> <li>where:</li> <li>cdr_directory is the directory used to store CDRs</li> <li>VWS_peer is the name of the peer VWS node</li> </ul>                        |
|      | Note: The folder used for storing CDRs will depend on the ccsCDRLoader configuration and the custom CDR archiving scripts.                                      |
| 2    | On the SLC, verify that BeClient can still connect to the BE pair by checking the syslog for messages such as:                                                  |
|      | "Can contact either BE from BE Pair…"                                                                                                    |
| 3    | Go to the /IN/service_packages/E2BE/sync/ directory on the peer VWS, and verify that the sync files are being queued in this directory by entering the command: |
|      | while true; do du -h; sleep 10; done.                                                                                                    |

#### **Stopping Convergent Charging Controller processes and cronjobs**

| Follow the Step | ese steps to stop Convergent Charging Controller processes and cronjobs on the VWS node.<br>Action                                                                                                    |
|-----------------|----------------------------------------------------------------------------------------------------|
| 1               | Log in to the VWS node you are upgrading as the ccs_oper user.                                                                                                    |
|                 | <b>Note</b> : If you are upgrading from 12.0.2, 12.0.3, or 12.0.4 install, then log in as smf_oper user for changing the cronjobs.                                                                                                    |
| 2               | Stop all cronjobs that use Convergent Charging Controller application binaries or scripts or that lock Convergent Charging Controller database tables, or both, by commenting out all the jobs in ccs_oper crontab.                                                                                                    |
| 3               | As the root user, stop the Convergent Charging Controller applications that are not<br>started from the SLEE.                                                                                                    |
|                 | <ul> <li>Do one of the following to stop the inittab processes: <ul> <li>On Solaris:</li> <li>a) Edit the /etc/inittab file to comment out the Convergent Charging Controller application processes.</li> <li>Note: The Convergent Charging Controller application process lines are lines which include the text, "respawn:/IN/service_packages".</li> <li>b) Enter the following command: <ul> <li>init q</li> <li>Result: The commented out inittab processes will stop.</li> </ul> </li> <li>On Linux: <ul> <li>Run the following command:</li> <li>/IN/bin/OUI_systemctl.sh stop</li> </ul> </li> </ul></li></ul> |

#### Installing patches on the VWS

Install all patches that have a suffix of BE on the VWS node you are upgrading. Patches should be installed in the order listed in the Convergent Charging Controller upgrade table.

Note: On the database host if you use Oracle Database 12.1, before installing the patches, login to the database machine as sysdba and run the following command to grant execute on SYS.ora12c strong verify function to public:

SQL> grant execute on SYS.oral2c strong verify function to public;

#### Grant succeeded.

Follow these steps to install a patch.

| Step | Action                                                                                                    |
|------|----------------------------------------------------------------------------------------------------|
| 1    | As the root user, log in to the VWS node on which you want to install the patch and go to the patch directory.                                                                                                    |
|      | Note:                                                                                                    |
|      | If the node is just running as a db host only install the database patch.                                                                                                    |
|      | If the node is running both the db and the application, install the database patch first followed by the application patch.                                                                                                    |
| 2    | <pre>Do one of the following to install the patch:     On Solaris:     pkgadd -d . PPatch_numberSuffix     On Linux:     rpm -inodeps PPatch_numberSuffix where:     Patch_number is the number of the patch you are adding     Suffix is BE</pre> |
| 3    | Enter the following command to run the patch package configuration script:<br>/IN/service_packages/PATCH/PatchPatch_numberSuffix/bin/configure.s<br>h<br>where:                                                                                    |

- Patch\_number is the number of the patch you are adding
- Suffix is BE

#### Installing the updated configuration files

Follow these steps to install updated configuration files required on the VWS node you are upgrading.

**Note:** These are the configuration files that you prepared earlier in the upgrade process. See *Preparing Upgrade Configuration Files* (on page 8) for details.

| Step | Action                                                                                                    |  |
|------|----------------------------------------------------------------------------------------------------|--|
| 1    | Compare the current configuration files with the old configuration files to check for any automatic updates applied during patch installation by entering the following command for each configuration file on the VWS:<br>diff backup_config_file current_config_file |  |
|      | where:                                                                                                    |  |
|      | <ul> <li>backup_config_file is the backed up copy of the configuration file. See Backing up<br/>configuration files (on page 8)</li> </ul>                                                                                                    |  |
|      | <ul> <li>current_config_file is the current configuration file after the upgrade patches have<br/>been installed</li> </ul>                                                                                                    |  |
| 2    | Note any reported differences.                                                                                                    |  |
| 3    | Go to the directory where you created the updated configuration files for the VWS node you are currently upgrading, for example /IN/service_packages/CCC1205UP/config/new.                                                                                             |  |
| 4    | If any differences were reported in step 1, edit <i>current_config_file</i> to include these changes.                                                                                                    |  |
| 5    | Copy current config file to the directory where they will be used.                                                                                                    |  |
|      | See New configuration files for a list of the directories in which to install the updated configuration files.                                                                                                    |  |
|      | Example<br>cd /IN/service_packages/CCC1205UP/config/new<br>cp eserv.config /IN/service_packages<br>cp SLEE.cfg /IN/service_packages/SLEE/etc                                                                                                    |  |

#### **Restarting Convergent Charging Controller processes and cronjobs**

Do one of the following to restart the Convergent Charging Controller processes and cronjobs on the VWS node.

• On Solaris:

| Step | Action                                                                                                    |
|------|----------------------------------------------------------------------------------------------------|
| 1    | As the root user on the VWS node, edit the <b>/etc/inittab</b> file to uncomment (remove the # prefix) the Convergent Charging Controller application processes previously commented out. |
| 2    | Restart the <b>inittab</b> processes by entering:                                                                                                    |
| 3    | Restart the cronjobs previously commented out.                                                                                                    |

• On Linux:

| Step | Action                                                                                   |  |
|------|------------------------------------------------------------------------------------------|--|
| 1    | Enter the following command to restart all services:<br>/IN/bin/OUI_systemctl.sh restart |  |

#### **Restarting the SLEE**

To restart the SLEE on the VWS, as the ebe\_oper user, enter the command: slee-ctrl start

**Note**: If you are upgrading from 12.0.2, 12.0.3, or 12.0.4 install, then log in as smf\_oper user for restarting the SLEE.

Log off the session where the upgrade was performed and create a new login session. This new session is required so that environment changes made by the patch upgrade on the VWS are reflected in the ebe\_oper session that restarts the SLEE.

#### **Re-enabling grovelling on the VWS**

Re-enable the beGroveller process on the VWS node only after you have upgraded both the primary and the secondary VWS nodes.

To re-enable the beGroveller process, restore the configuration that was specified for the noProcessingTimes parameter before you disabled the beGroveller process. Then reload the configuration by sending a SIGHUP to beGroveller.

You configure the noProcessingTimes parameter in the beGroveller section of the eserv.config file on the VWS.

#### Verifying BeClient processes on the VWS

Follow these steps to verify BeClient processes are running on the VWS node.

| Step | Action                                                                                                    |  |
|------|----------------------------------------------------------------------------------------------------|--|
| 1    | <ul> <li>Enter one of the following commands to verify the VWS is starting up correctly and synchronizing with the peer VWS: <ul> <li>On Solaris:</li> <li>tail -f /var/adm/messages</li> <li>On Linux:</li> <li>tail -f /var/log/messages</li> </ul> </li> <li>Result: Successful startup messages are logged for the VWS processes (beServer, beVWARS, and so on).</li> </ul> |  |
|      | <b>Result:</b> After a couple of minutes, sync starts and the following messages are logged:                                                                                                    |  |
|      | beSync(18712) NOTICE: BE Synchronisation process is running 28035 second behind target (28040s total delay)                                                                                                    |  |
|      | You may see multiple occurrences of beWriter messages. You can ignore these messages. For example:                                                                                                    |  |
|      | Apr 26 23:26:31 beid beWriter: [ID 953149 user.warning] beWriter(29194)                                                                                                    |  |

```
WARNING:
remote syncBuffer [seqNo 8316183..8316184] 1 items in (4294 .. 4295):
output timed out message 8316184 Apr 26 23:26:31 beid beWriter: [ID
848595 user.crit] beWriter(29194) CRITICAL:
syncBuffer remote: Incoming message has seqNo 8316107, before last sent
seqNo 8316185, either a subsequent message timed out of this is a
duplicate.
```

| Step | Action                                                                                                    |
|------|----------------------------------------------------------------------------------------------------|
| 2    | Skip this step if you are upgrading the secondary VWS node.                                                                                                    |
|      | If you are upgrading the primary VWS node, after <code>sync</code> has completed, enter the following commands to verify that CDRs are being generated on the SMS: |
|      | cd /global/CDR/cdr_directory                                                                                                    |
|      | ls -l   grep VWS_name                                                                                                    |
|      | where:                                                                                                    |
|      | <ul> <li>cdr_directory is the directory used to store CDRs</li> </ul>                                                                                              |
|      | <ul> <li>VWS_name is the name of the VWS you are upgrading.</li> </ul>                                                                                             |
|      | Result: You should see newly generated CDRs coming from the primary VWS node.                                                                                      |
|      | Note: The directory used for storing CDRs is dependent on the ccsCDRLoader configuration and the custom CDR archiving scripts.                                     |
| 3    | Verify Beclient processes on the SLC nodes:                                                                                                    |
|      | tail -f /IN/service_packages/E2BE/tmp/BeClient.log                                                                                                    |
|      |                                                                                                    |

Result: All  ${\tt BeClient}$  processes should have reconnected to the primary VWS node which should have taken over traffic again.

# Upgrading the SLC

#### About upgrading the SLC

To upgrade SLC nodes to Convergent Charging Controller release 12.0.5, complete these procedures in the order listed on each SLC.

| Step | Action                                                                                                    |  |
|------|----------------------------------------------------------------------------------------------------|--|
| 1    | Monitor calls and redirect traffic to the peer SLC. See <i>Monitoring calls and redirecting traffic</i> (on page 25).                                    |  |
| 2    | Stop the SLEE on the SLC. See Stopping the SLEE (on page 26).                                                                                            |  |
| 3    | Stop the Convergent Charging Controller applications on the SLC. See Stopping the Convergent Charging Controller cronjobs and applications (on page 26). |  |
| 4    | Install the upgrade patches on the SLC. See Installing patches on the SLC (on page 27).                                                                  |  |
| 5    | Install the updated configuration files on the SLC. See <i>Installing the updated configuration files</i> (on page 27).                                  |  |
| 6    | Restart the Convergent Charging Controller application processes on the SLC. See <i>Restarting processes and cronjobs on the SLC</i> (on page 29).       |  |
| 7    | Restart the SLEE on the SLC. See Restarting the SLEE (on page 30).                                                                                       |  |
| 8    | Verify the system startup. See Verifying the SLC startup (on page 30).                                                                                   |  |

#### Monitoring calls and redirecting traffic

Follow these steps to monitor for outstanding calls and to direct traffic away from this SLC.

| Step | Action                                                                                                    |
|------|----------------------------------------------------------------------------------------------------|
| 1    | Log in as the acs_oper user.                                                                                                    |
|      | <b>Note</b> : If you are upgrading from 12.0.2, 12.0.3, or 12.0.4 install, then log in as smf_oper user for checking the outstanding calls. |

| Step | Action                                                                                                    |  |
|------|----------------------------------------------------------------------------------------------------|--|
| 2    | Go to the /IN/service_packages/SLEE/bin/ directory.                                                                 |  |
| 3    | Redirect traffic away from this SLC, using the check command to monitor for any outstanding calls:<br>./check -b 10 |  |

#### Stopping the SLEE

To stop the SLEE, log in to the SLC as the acs\_oper user and enter the command:

slee-ctrl stop

#### Note:

- While the SLEE is stopped, all traffic should fail over to the peer nodes.
- If you are upgrading from 12.0.2, 12.0.3, or 12.0.4 install, then log in as smf\_oper user for stopping the SLEE.

#### Stopping the Convergent Charging Controller cronjobs and applications

Follow these steps to stop Convergent Charging Controller cronjobs on the SLC node, and all Convergent Charging Controller applications that are not started from the SLEE.

| Step | Action                                                                                                    |  |  |
|------|----------------------------------------------------------------------------------------------------|--|--|
| 1    | Log in to the SLC as the acs_oper user.                                                                                                    |  |  |
|      | <b>Note</b> : If you are upgrading from 12.0.2, 12.0.3, or 12.0.4 install, then log in as smf_oper user for stopping and changing the cronjobs in SLC. |  |  |
| 2    | Edit the crontab by entering the following command:<br>crontab -e                                                                                      |  |  |
|      | Note:                                                                                                    |  |  |
|      | • The crontab for the acs_oper user is located in the following directory by default: /var/spool/cron/crontabs/acs_oper.                               |  |  |
|      | • If you are upgrading from 12.0.2, 12.0.3, or 12.0.4 install, then log in as smf_oper user for verifying the crontab.                                 |  |  |
| 3    | Stop the <pre>rca_get_read_count</pre> cronjob by commenting out the line in the crontab that runs <pre>rca_get_read_count.sh.</pre>                   |  |  |
| 4    | As the root user, stop the Convergent Charging Controller applications that are not started from the SLEE.                                             |  |  |
|      | <ul> <li>Do one of the following to stop Convergent Charging Controller processes:</li> <li>On Solaris:</li> </ul>                                     |  |  |
|      | <ul> <li>a) Edit the /etc/inittab file to comment out the Convergent Charging Controller<br/>application processes.</li> </ul>                         |  |  |
|      | Note: The Convergent Charging Controller application process lines are lines which include the text, "respawn:/IN/service_packages".                   |  |  |
|      | <ul> <li>b) Enter the following command:</li> <li>init q</li> </ul>                                                                                    |  |  |
|      | Result: The commented out inittab processes will stop.                                                                                                 |  |  |
|      | On Linux:     Due the following command:                                                                                                    |  |  |
|      | Run the following command:<br>/IN/bin/OUI_systemctl.sh stop                                                                                            |  |  |

#### Installing patches on the SLC

Install all patches that have a suffix of SCP on the SLC node you are upgrading. Patches should be installed in the order listed in the Convergent Charging Controller upgrade table.

**Note:** On the database host if you use Oracle Database 12.1, before installing the patches, login to the database machine as sysdba and run the following command to grant execute on SYS.ora12c\_strong\_verify\_function to public:

#### SQL> grant execute on SYS.ora12c\_strong\_verify\_function to public;

#### Grant succeeded.

Follow these steps to install a patch.

| Step | Action                                                                                                    |  |
|------|----------------------------------------------------------------------------------------------------|--|
| 1    | As the root user, log in to the SLC node on which you want to install the patch and go to the patch directory.                                                                                                    |  |
|      | Note:                                                                                                    |  |
|      | If the node is just running as a db host only install the database patch.                                                                                                    |  |
|      | If the node is running both the db and the application, install the database patch first followed by the application patch.                                                                                                 |  |
| 2    | <ul> <li>Do one of the following to install the patch:</li> <li>On Solaris: <ul> <li>pkgadd -d</li> <li>PPatch_numberSuffix</li> </ul> </li> <li>On Linux: <ul> <li>rpm -inodeps PPatch_numberSuffix</li> </ul> </li> </ul> |  |
|      | <ul> <li>where:</li> <li>Patch_number is the number of the patch you are adding</li> <li>Suffix is SCP</li> </ul>                                                                                                    |  |
| 3    | Enter the following command to run the patch package configuration script:<br>/IN/service_packages/PATCH/PatchPatch_numberSuffix/bin/configure.s<br>h                                                                       |  |
|      | <ul> <li><i>Patch_number</i> is the number of the patch you are adding</li> </ul>                                                                                                    |  |

Suffix is SCP

#### Installing the updated configuration files

Follow these steps to add new configuration files on the SLC node you are upgrading.

**Note:** These are the configuration files that you prepared earlier on in the upgrade process. See *Preparing Upgrade Configuration Files* (on page 8) for details.

| Step | Action                                                                                                    |  |
|------|----------------------------------------------------------------------------------------------------|--|
| 1    | Compare the current configuration files with the old configuration files to check for any automatic updates applied during patch installation by entering this command for each configuration file on the SLC: |  |
|      | <b>diff</b> backup_config_file current_config_file                                                                                                    |  |
|      | where:                                                                                                    |  |
|      | <ul> <li>backup_config_file is the backup copy of the configuration file. See Backing up<br/>configuration files (on page 8)</li> </ul>                                                                        |  |
|      | <ul> <li>current_config_file is the current configuration file after the upgrade patches have<br/>been installed</li> </ul>                                                                                    |  |
| 2    | Note any reported differences.                                                                                                    |  |
| 3    | Go to the directory where you created the updated configuration files for the SLC node you are currently upgrading, for example /IN/service_packages/CCC1205UP/config/new.                                     |  |
| 4    | If any differences were reported in step 1, edit the updated configuration files to include these changes.                                                                                                    |  |
| 5    | Copy the updated configuration files to the directory where they will be used.                                                                                                    |  |
|      | See New configuration files on the SLC (on page 28) for a list of the directories in which to install the updated configuration files.                                                                         |  |
|      | Example<br>cd /IN/service_packages/CCC1205UP/config/new<br>cp eserv.config /IN/service_packages<br>cp SLEE.cfg /IN/service_packages/SLEE/etc<br>cp acs.conf /IN/service_packages/ACS/etc                       |  |

#### New configuration files on the SLC

The following table lists the location for new configuration files on the SLC node.

| Configuration File | Location                      |
|--------------------|-------------------------------|
| eserv.config       | /IN/service_packages          |
| SLEE.cfg           | /IN/service_packages/SLEE/etc |
| acs.conf           | /IN/service_packages/ACS/etc  |

BRM SDK 7.5.0.21.0 must be installed for CCC 12.0.2 release onwards. Further copy 64 bit libraries libnzsdk64.so, libpcmext64.so and libportal64.so into BRM SDK installed 'lib' directory with proper permissions.

The brmBeClient is configured by default for TLS connections to BRM. To use TLS connections, configuration of Oracle wallet is required. The default wallet directory path used is /IN/service\_packages/BCD/wallet. Create the wallet directory and contents to make use of TLS connections to BRM. For more information on configuring a wallet for BRM, see the *BRM Charging Driver Technical Guide*. If TLS connections to BRM are not required, add the following settings to the eserv.config file on SLC:

```
BCD = {
...
bcdBillingClient = {
...
ConnectionManager = {
    enableTLS = 0
....
```

```
}
...}
```

A new ACS chassis plugin has been added as part of Sabre release. This needs to be listed in acs.conf, in order to load the same during SLEE start-up.

Add the following entry in 'acs.conf' along with the list of existing chassis plugins:

ChassisPlugin libccsChassisActions.so

#### Updating SLEE.cfg file for SMINAPCA

To enable the SMINAP feature, set the following configuration in the **SLEE.cfg** file, available in path: /IN/service\_packages/SLEE/etc folder.

Define the necessary entries in **SLEE.cfg** as smf\_oper user, to redirect the desired network SKs to smInapCA.

```
SERVICE=CCS_SMINAPCA 1 slee_acs CCS
SERVICEKEY=INTEGER 99 CCS_SMINAPCA
SERVICEKEY=INTEGER 350 smInapCa #350
```

Add the below line to start the smInapCA instance from the slee process, in the SLEE.cfg file.

INTERFACE=smInapCA smInapCA.sh /IN/service\_packages/SMINAPCA/bin/ EVENT

#### Using ojdbc8

Change the NGW environment file to start using ojdbc8:

In the **/IN/service\_packages/NGW/bin/env.sh** file, change **\$NGW\_LIB/ojdbc7.jar.sig** to **\$NGW\_LIB/ojdbc8.jar.sig**.

#### Restarting processes and cronjobs on the SLC

Follow these steps to restart the Convergent Charging Controller processes and cronjobs on the SLC.

| Step | Action                                                                                                    |
|------|----------------------------------------------------------------------------------------------------|
| 1    | As the root user, edit <i>letc/inittab</i> on the SLC and uncomment the Convergent Charging Controller process lines. The Convergent Charging Controller process lines contain this <i>text</i> : "service_packages". |
| 2    | <pre>Restart the Convergent Charging Controller processes by entering one of the following commands:     On Solaris:     init q     On Linux:     /IN/bin/OUI_systemctl.sh restart</pre>                              |
| 3    | As the acs_oper user, restart the rca_get_read_count cronjob by editing the crontab.<br>Note: If you are upgrading from 12.0.2, 12.0.3, or 12.0.4 install, then log in as smf_oper user for editing the crontab.      |
| 4    | Uncomment the line in the crontab that runs <b>rca_get_read_count.sh</b> by removing the "#" from the beginning of the line.                                                                                          |

#### **Restarting the SLEE**

To restart the SLEE on the SLC, as the acs\_oper user, enter the command:

```
slee-ctrl start
```

**Note**: If you are upgrading from 12.0.2, 12.0.3, or 12.0.4 install, then log in as smf\_oper user for restarting the SLEE.

#### Verifying the SLC startup

Enter one of the following commands to verify that the SLC starts up correctly and that traffic is being processed:

- On Solaris: tail -f /var/adm/messages
- On Linux: tail -f /var/log/messages

# **Upgrading the SMS**

#### About upgrading the SMS

To upgrade the SMS nodes to Convergent Charging Controller release 12.0.5, complete these procedures in the order listed on each SMS.

| Step | Action                                                                                                    |
|------|----------------------------------------------------------------------------------------------------|
| 1    | Stop the Convergent Charging Controller cronjobs on the SMS. See <i>Stopping Convergent Charging Controller cronjobs</i> (on page 30).         |
| 2    | Stop the Convergent Charging Controller applications on the SMS. See <i>Stopping Convergent Charging Controller applications</i> (on page 31). |
| 3    | Install the upgrade patches on the SMS. See Installing patches on the SMS (on page 32).                                                        |
| 4    | Install the updated configuration files on the SMS. See <i>Installing the updated configuration files</i> (on page 32).                        |
| 5    | Restart the Convergent Charging Controller services on the SMS. See <i>Restarting the SMS</i> (on page 34).                                    |

#### **Stopping Convergent Charging Controller cronjobs**

Follow these steps to stop Convergent Charging Controller cronjobs on the SMS.

Important:

- This will stop all cronjobs that use Convergent Charging Controller application binaries or scripts, or that lock Convergent Charging Controller database tables, or both.
- SMS services will be interrupted following this procedure.

| Step | Action                                                  |
|------|---------------------------------------------------------|
| 1    | Log in to the SMS.                                      |
| 2    | Comment out the following jobs in the acs oper crontab: |

• acsDbCleanup.sh

**Note:** If you are upgrading from 12.0.2, 12.0.3, or 12.0.4 install, then log in as smf\_oper user for changing the crontab.

| Step | Action                                                                                                    |
|------|----------------------------------------------------------------------------------------------------|
| 3    | Comment out the following jobs in the ccs_oper crontab:                                                                           |
|      | • ccsWalletExpiry                                                                                                    |
|      | • ccsPeriodicCCRecharge                                                                                                    |
|      | • ccsCDRTrimFilesStartup.sh                                                                                                    |
|      | • ccsExpiryMessageLoader                                                                                                    |
|      | • ccsPeriodicCharge                                                                                                    |
|      | <ul> <li>ccsbt_deactivate_cleanup.sh</li> </ul>                                                                                   |
|      | <ul> <li>ccsbt_execute.sh (there can be more than one)</li> </ul>                                                                 |
|      | <b>Note :</b> If you are upgrading from 12.0.2, 12.0.3, or 12.0.4 install, then log in as smf_oper user for changing the crontab. |
| 4    | Comment out the following jobs in the smf oper crontab:                                                                           |
|      | • smsDbCleanup.sh                                                                                                    |
|      | • smsCdrProcess.sh                                                                                                    |
|      | • smsReportsCleanerStartup.sh                                                                                                    |
| 5    | Comment out the following jobs in the uis_oper crontab: <ul> <li>cdrLoaderCron.sh</li> </ul>                                      |
|      | <b>Note :</b> If you are upgrading from 12.0.2, 12.0.3, or 12.0.4 install, then log in as smf_oper user for changing the crontab. |

#### **Stopping Convergent Charging Controller applications**

To stop the application processes on a single non-clustered SMS node:

| Step        | Action                                                                                                    |
|-------------|----------------------------------------------------------------------------------------------------|
| On Solaris: |                                                                                                    |
| 1           | Write down the current system run-level, and then take the system to run-level 2 by entering the following command:<br>init 2 |
| 2           | Ensure that the Oracle database and sshd are running.                                                                         |
| On Linux:   |                                                                                                    |
| 1           | Run the following command:                                                                                                    |
|             | /IN/bin/OUI_systemctl.sh stop                                                                                                 |

To stop the application processes on a clusterered SMS, shut down each resource group on the SMS node that you are upgrading by performing the following steps:

| Step | Action                                                                                                    |
|------|----------------------------------------------------------------------------------------------------|
| 1    | Determine the resource groups for all running processes by using the scstat command; for example:                             |
|      | scstat -g   egrep -i 'group: sms group: acs group: ccs group:<br>mmx group: rims'  grep -i Online  awk '{print \$2}'  sort -u |
| 2    | Shut down each resource group with the scswitch command; for example:                                                         |
|      | <pre>scswitch -F -g resource-1, resource-2, resource-3</pre>                                                                  |

#### Installing patches on the SMS

Install all patches that have a suffix of SMS on the SMS node. Patches should be installed in the order listed in the Convergent Charging Controller upgrade table.

**Note:** On the database host if you use Oracle Database 12.1, before installing the patches, login to the database machine as sysdba and run the following command to grant execute on SYS.ora12c\_strong\_verify\_function to public:

SQL> grant execute on SYS.ora12c\_strong\_verify\_function to public;

#### Grant succeeded.

Follow these steps to install a patch.

| Step | Action                                                                                                    |
|------|----------------------------------------------------------------------------------------------------|
| 1    | Log in to the SMS node on which you want to install the patch as the root user and go to the patch directory.                                                          |
|      | Note:                                                                                                    |
|      | If the node is just running as a db host only install the database patch.                                                                                              |
|      | If the node is running both the db and the application, install the database patch first followed by the application patch                                             |
| 2    | <pre>Do one of the following to install the patch:     On Solaris:     pkgadd -d . PPatch_numberSuffix     On Linux:     rpm -inodeps PPatch_numberSuffix where:</pre> |
|      | <ul> <li>Patch_number is the number of the patch you are adding</li> <li>Suffix is SMS</li> </ul>                                                                      |
| 3    | Enter the following command to run the patch component configuration script: /IN/service_packages/PATCH/Patch_numberSuffix/bin/configure.sh                            |

where

- Patch\_number is the number of the patch you are adding
- Suffix is SMS

#### Installing the updated configuration files

Follow these steps to install the updated configuration files required on the SMS node you are upgrading.

**Note:** These are the configuration files that you prepared earlier on in the upgrade process. See *Preparing Upgrade Configuration Files* (on page 8) for details.

| Step | Action                                                                                                    |  |  |  |
|------|----------------------------------------------------------------------------------------------------|--|--|--|
| 1    | Compare the current configuration files with the old configuration files to check for any automatic updates applied during patch installation by entering this command for each configuration file on the SMS: |  |  |  |
|      | <b>diff</b> backup_config_file current_config_file                                                                                                    |  |  |  |
|      | where:                                                                                                    |  |  |  |
|      | <ul> <li>backup_config_file is the backup copy of the configuration file. See Backing up<br/>configuration files (on page 8)</li> </ul>                                                                        |  |  |  |
|      | <ul> <li>current_config_file is the current configuration file after the upgrade patches have<br/>been installed</li> </ul>                                                                                    |  |  |  |
| 2    | Note any reported differences.                                                                                                    |  |  |  |
| 3    | Go to the directory where you created the updated configuration files for the SMS node you are currently upgrading; for example:                                                                               |  |  |  |
|      | IN/service_packages/CCC1203UP/config/new.                                                                                                    |  |  |  |
| 4    | If any differences were reported in step 1, edit the updated configuration files to include these changes.                                                                                                    |  |  |  |
| 5    | Copy the updated configuration files to the directory where they will be used.                                                                                                    |  |  |  |
|      | See New configuration files on the SMS for a list of the directories in which to install the updated configuration files.                                                                                      |  |  |  |
|      | Example                                                                                                    |  |  |  |
|      | cd /IN/service_packages/CCC1205UP/config/new<br>cp eserv.config /IN/service_packages                                                                                                    |  |  |  |
|      |                                                                                                    |  |  |  |

#### Steps to Upgrade OJDBC7 to OJDBC8

On the SMS:

1. Take backup of the below files:

/IN/html/sms.jnlp

/IN/html/acs.jnlp

/IN/html/vpn.jnlp

/IN/html/ccp/ccp.jnlp

2. Modify the below files:

In /IN/html/sms.jnlp file, change <jar href="ojdbc7.sig.jar" /> in <resources> element to <jar href="ojdbc8.sig.jar" />.

In /IN/html/acs.jnlp file, change <jar href="ojdbc7.sig.jar" /> in <resources> element to <jar href="ojdbc8.sig.jar" />.

In /IN/html/vpn.jnlp file, change <jar href="ojdbc7.sig.jar" /> in <resources> element to <jar href="ojdbc8.sig.jar" />.

In /IN/html/ccp/ccp.jnlp file, change <jar href="ojdbc7.sig.jar" /> in <resources> element to <jar href="ojdbc8.sig.jar" />.

3. Clear the Java cache on local machine, before launching SMS UI.

#### **Restarting the SMS**

| Step | Action                                                                                                    |
|------|----------------------------------------------------------------------------------------------------|
| 1    | <ul> <li>Restart the previously stopped services. Do one of the following: <ul> <li>If Convergent Charging Controller is installed on a single non-clustered SMS:</li> <li>On Solaris: <ul> <li>a) Return the system to the previous run-level, which you wrote down before stopping the Convergent Charging Controller applications.</li> </ul> </li> </ul></li></ul>           |
|      | <ul> <li>On Linux:</li> <li>a) Run the following command:<br/>/IN/bin/OUI_systemctl.sh restart</li> <li>If Convergent Charging Controller is installed on a clustered SMS, use the scswitch command on the upgraded SMS cluster node to restart each resource group that you shut down previously; for example:<br/>scswitch -Z -g resource-1, resource-2, resource-3</li> </ul> |
| 2    | Check that the SMS processes are running by entering the following commands:<br>tail -f /IN/service_packages/SMS/tmp/smsNamingServer.log<br>tail -f /IN/service_packages/SMS/tmp/smsMaster.log<br>tail -f /IN/service_packages/CCS/tmp/ccsBeOrb.log<br>Restart any processes that are not running.                                                                               |
| 3    | <ul> <li>Continuously monitor the syslog file using one of the following commands:</li> <li>On Solaris: <ul> <li>tail -f /var/adm/messages</li> </ul> </li> <li>On Linux: <ul> <li>tail -f /var/log/messages</li> </ul> </li> </ul>                                                                                                    |
| 4    | Restart the cronjobs you previously commented out.                                                                                                    |
| 5    | Clear the temporary Internet files from the Java cache.                                                                                                    |
| 6    | Restart the SMS UI.                                                                                                    |
|      |                                                                                                    |

Follow these steps to restart services on the SMS.

## **Migrating balance-related AVP Mappings**

If you are upgrading from a previous release of Convergent Charging Controller, perform the following to migrate your balance-related AVP mappings to the Convergent Charging Controller 6.0.1 release:

| Step | Action                                                                                                    |
|------|----------------------------------------------------------------------------------------------------|
| 1    | Make a backup copy of the <b>eserv.config</b> file (for example, create a file named eserv.config.backup). |
| 2    | Open your eserv.config file in a text editor.                                                              |
| 3    | Remove all instances of the ccsBalanceScale parameter from the file.                                       |

| Step | Action                                                                                                    |
|------|----------------------------------------------------------------------------------------------------|
| 4    | <pre>Set the conversionScale parameter to 0 for appropriate balance-type AVPs:<br/>DIAMETER = {<br/>DomainTypes = [<br/>AVPs = [<br/>{<br/>conversionScale = 0<br/>}<br/>]</pre> |
|      | }                                                                                                    |

5

This configures DCD to use the scale factors specified in the **Balance Type Mapping** tab. For balance-type AVPs, the conversion array must not include balance types that are defined in the **Balance Type Mapping** tab.

For example, if you will define the scale factor for Convergent Charging Controller General Cash balance types in the Balance Type Mapping tab, delete the following conversion array from your eserv.config file:

- 6 Save and close the file.
- 7 Log in to the SMS UI.
- 8 From the Services menu, select Convergent Charging > Service Management.

The Service Management screen is displayed.

- 9 From the Service Provider list, select the service provider.
- 10 Click the Balance Type Mapping tab.
- 11 Click the **New** button.

The New Balance Type Mapping dialog box is displayed.

- 12 For each ccsBalanceScale entry in the eserv.config.backup file, create an equivalent mapping in the New Balance Type Mapping dialog box:
  - From the **Balance Type** list, select the name of the Convergent Charging Controller balance type.
  - In the **Third-Party Resource** field, enter the equivalent balance type ID from the third-party application, such as BRM or ECE. The third-party balance type you enter is mapped to the Convergent Charging Controller balance type.
  - In the Third-Party Resource Scale field, enter the value from the conversionScale parameter.
  - From the Domain Type list, select DIAMETER\_Diameter.

The following table shows an example of how to migrate balance type mappings from the ccsBalanceScale parameter in an eserv.config file to the New Balance Type Mapping dialog box.

| eserv.config File Entry                                                                                                    | Balance Type<br>Field | Third-Party<br>Resource Field | Third-Party<br>Resource<br>Scale Field | Domain Type Field |
|----------------------------------------------------------------------------------------------------|-----------------------|-------------------------------|----------------------------------------|-------------------|
| <pre>ccsBalanceScale = [   {     # scale for General Cash         conversionScale = -100         balance_type_id = 110     } ]</pre> | General Cash          | 110                           | 100                                    | DIAMETER_Diameter |
| <pre>ccsBalanceScale = [    {         # scale for SMS         conversionScale = 1         balance_type_id = 111     } ]</pre>        | SMS                   | 111                           | 1                                      | DIAMETER_Diameter |
| <pre>ccsBalanceScale = [    {     # scale for General Time     conversionScale = -6000     balance_type_id = 113    } ]</pre>        | General Time          | 113                           | 6000                                   | DIAMETER_Diameter |
| <pre>ccsBalanceScale = [   {     # scale for ECE Currency     conversionScale = 100     balance_type_id = 114     } ]</pre>          | ECE<br>Currency       | 114                           | 0.01                                   | DIAMETER_Diameter |

**Note:** If a balance requires sign inversion between Convergent Charging Controller and ECE, enter a negative number in the **Third-Party Resource Scale** field of the **Balance Type Mapping** dialog box. For example, to switch between negative ECE values and positive Convergent Charging Controller values for General Cash balance types (shown in the table above), enter -100 in the **Third-Party Resource Scale** field. Do not use the signInversion parameter to apply sign inversion to balance-type AVPs, because Convergent Charging Controller would apply sign inversion to all balances, regardless of balance type.

Chapter 5

## **Rolling Back the Upgrade**

### Overview

#### Introduction

This chapter explains how to roll back the Oracle Communications Convergent Charging Controller upgrade on the Service Management System (SMS), Service Logic Controller (SLC), and Voucher and Wallet Server (VWS).

#### In this chapter

This chapter contains the following topics.

| About Rolling Back the Upgrade |  |
|--------------------------------|--|
| Rolling Back the SMS Upgrade   |  |
| Rolling Back the SLC Upgrade   |  |
| Rolling Back the VWS Upgrade   |  |

## About Rolling Back the Upgrade

#### Introduction to rolling back the upgrade

You may need to roll back the Convergent Charging Controller release 12.0.5 upgrade, for example, if the upgrade is unsuccessful and the post-upgraded software is not functioning as expected.

#### Rolling back an individual node

Rolling back an individual node includes two steps. 12.0.5 Application patch must be rolled back before rolling back 12.0.5 database patch. In general, roll back of patches should be done in reverse order of applying patches.

Rolling back an individual node consists of the following high-level steps:

- 1 Shut down the Convergent Charging Controller application processes.
- 2 Remove the Convergent Charging Controller upgrade patches on the node, one by one.
- **3** Restart the Convergent Charging Controller application processes on the node.

## Rolling Back the SMS Upgrade

#### About rolling back the SMS upgrade

To roll back the upgrade on the SMS, complete these procedures, in the order listed, on all the SMS nodes that have been upgraded to Convergent Charging Controller release 12.0.5.

| Step | Action                                                                                                    |
|------|----------------------------------------------------------------------------------------------------|
| 1    | Stop the Convergent Charging Controller cronjobs on the SMS. See <i>Stopping Convergent Charging Controller cronjobs</i> (on page 38). |

| Step | Action                                                                                                    |
|------|----------------------------------------------------------------------------------------------------|
| 2    | Stop the Convergent Charging Controller applications on the SMS. See Stopping Convergent Charging Controller applications during rollback (on page 39). |
| 3    | Remove Convergent Charging Controller release 12.0.5 patches from the SMS. See <i>Removing patches on the SMS</i> (on page 39).                         |
| 4    | Configure the replication.config file. See Configuring replication file (on page 40).                                                                   |
| 5    | Restore backed up configuration files. See <i>Restoring backed up configuration files</i> (on page 41).                                                 |
| 6    | Restart the SMS. See Restarting the SMS (on page 42).                                                                                                   |

#### **Stopping Convergent Charging Controller cronjobs**

Follow these steps to stop Convergent Charging Controller cronjobs on the SMS.

Important:

- This will stop all cronjobs that use Convergent Charging Controller application binaries or scripts or that lock Convergent Charging Controller database tables, or both.
- SMS services will be interrupted following this procedure.

| Step | Action                                                                                                    |
|------|----------------------------------------------------------------------------------------------------|
| 1    | Log in to the SMS.                                                                                                    |
| 2    | <ul><li>Comment out the following jobs in the acs_oper crontab:</li><li>acsDbCleanup.sh</li></ul>                                                                                                    |
|      | <b>Note</b> : If the system is 12.0.2, 12.0.3, or 12.0.4 install, then log in as smf_oper user for changing the crontab.                                                                                                    |
| 3    | <pre>Comment out the following jobs in the ccs_oper crontab:     ccsWalletExpiry     ccsPeriodicCCRecharge     ccsCDRTrimFilesStartup.sh     ccsExpiryMessageLoader     ccsPeriodicCharge     ccsbt_deactivate_cleanup.sh     ccsbt_execute.sh (there can be more than one)</pre> |
|      | <b>Note</b> : If the system is 12.0.2, 12.0.3, or 12.0.4 install, then log in as smf_oper user for changing the crontab.                                                                                                    |
| 4    | <pre>Comment out the following jobs in the smf_oper crontab:     smsDbCleanup.sh     smsCdrProcess.sh     smsReportsCleanerStartup.sh</pre>                                                                                                    |
| 5    | Comment out the following jobs in the uis_oper crontab:                                                                                                    |

• cdrLoaderCron.sh

**Note**: If the system is 12.0.2, 12.0.3, or 12.0.4 install, then log in as smf\_oper user for changing the crontab.

#### Stopping Convergent Charging Controller applications during rollback

To stop the application processes on a single non-clustered SMS node:

| Step        | Action                                                                                                    |
|-------------|----------------------------------------------------------------------------------------------------|
| On Solaris: |                                                                                                    |
| 1           | Write down the current system run-level, and then take the system to run-level 2 by entering the following command: |
|             | init 2                                                                                                    |
| 2           | Ensure that the Oracle database and sshd are running.                                                               |
| On Linux:   |                                                                                                    |
| 1           | Run the following command:                                                                                          |
|             | /IN/bin/OUI_systemctl.sh stop                                                                                       |

To stop the application processes on a clustered SMS, shut down each resource group on the SMS node that you are rolling back by performing the following steps:

| Step | Action                                                                                                    |
|------|----------------------------------------------------------------------------------------------------|
| 1    | Determine the resource groups for all running processes by using the scstat command; for example:                             |
|      | scstat -g   egrep -i 'group: sms group: acs group: ccs group:<br>mmx group: rims'  grep -i Online  awk '{print \$2}'  sort -u |
| 2    | Shut down each resource group with the scswitch command; for example:                                                         |
|      | <pre>scswitch -F -g resource-1, resource-2, resource-3</pre>                                                                  |

#### **Removing patches on the SMS**

Remove all patches that have a suffix of SMS from the upgraded SMS nodes. You must remove patches in the reverse order to the order used for installation, listed in the Convergent Charging Controller components upgrade table.

Follow these steps to remove a patch.

| Step | Action                                                                                                    |
|------|----------------------------------------------------------------------------------------------------|
| 1    | As the root user, log in to the SMS node on which you want to remove a patch.                                                                                  |
|      | Note:                                                                                                    |
|      | If the node is just running as a db host only remove the database patch.                                                                                       |
|      | If the node is running both the db and the application, remove the application patch first followed by the database patch. This is the reverse of the install. |
| 2    | Run the patch unconfiguration script by entering the following command:                                                                                        |
|      | Note: On a cluster model, run the patch unconfiguration script only on the primary node.                                                                       |
|      | /IN/service_packages/PATCH/PATCHPatch_numberSuffix/bin/unconfigure<br>.sh                                                                                      |
|      | where:                                                                                                    |
|      | <ul> <li>Patch_number is the number of the patch you are removing</li> <li>Suffix is SMS</li> </ul>                                                            |
|      |                                                                                                    |

| Step | Action                                                                                                    |
|------|----------------------------------------------------------------------------------------------------|
| 3    | Do one of the following to remove the patch: <ul> <li>On Solaris:</li> <li>pkgrm PPatch_numberSuffix</li> </ul> |
|      | <ul> <li>On Linux:</li> <li>rpm -e PPatch_numberSuffix</li> </ul>                                               |
|      | <ul> <li>where:</li> <li>Patch_number is the number of the patch you are removing</li> </ul>                    |

Suffix is SMS

#### **Configuring replication file**

After you remove the patches, create the replication config file and copy it to all nodes.

When configuring replication from the command line, you use the following two Convergent Charging Controller utilities:

- repConfigWrite to manually create the replication.config file. repConfigWrite obtains the ٠ replication configuration from the database and writes it to the replication.config file in the location specified by the output parameter.
- copyCnf to copy the new replication.config file to the VWS and SLC nodes. ٠

Follow these steps to configure replication from the command line.

| Step | Action                                                                                                    |
|------|----------------------------------------------------------------------------------------------------|
| 1    | Log in to the SMS as the smf_oper user.                                                                                                    |
| 2    | Create a new <b>replication.config</b> file by entering the following commands:<br>cd /IN/service_packages/SMS/bin<br>repConfigWrite -user smf_user/smf_password -output<br>/etc/replication.config<br>ls -lart/etc |
|      | where:                                                                                                    |
|      | <ul> <li>smf_user is the smf user on the local database</li> </ul>                                                                                                    |
|      | <ul> <li>smf_password is the password for the smf user</li> </ul>                                                                                                    |
|      | Note: The new replication.config file replaces the existing replication.config file in the /IN/service_packages/SMS/etc directory.                                                                                  |
| 3    | Copy the new <b>replication.config</b> file created in step 2 to each VWS or SLC node by entering the following commands:<br>for NODE in hostname_list<br>do                                                        |
|      | <pre>copyCnf /IN/service_packages/SMS/etc/replication.config \$NODE done</pre>                                                                                                    |
|      | where <i>hostname_list</i> is a space-separated list of host names for the VWS or SLC nodes, reachable from the SMS.                                                                                                |
|      | <b>Note:</b> If you are running the Convergent Charging Controller applications in a clustered environment, you must also copy the new <b>replication.config</b> file to the other SMS nodes in                     |

vironment, you must also copy the new **replication.config** file to the other SMS hodes in the cluster.

#### Restoring backed up configuration files

Follow these steps to restore the old configuration files on the SMS node on which you are rolling back the upgrade.

**Note:** These are the configuration files that you backed up earlier in the upgrade process. See *Preparing Upgrade Configuration Files* (on page 8).

| Step | Action                                                                                                    |
|------|----------------------------------------------------------------------------------------------------|
| 1    | Go to the configuration files backup directory for the SMS node you are rolling back:<br>cd /IN/service_packages/CCC1205UP/config/old                  |
| 2    | Copy the backed up configuration files to their original directories.                                                                                  |
|      | See <i>Restored configuration files on the SMS</i> (on page 41) for a list of the directories in which to restore configuration files on the SMS node. |
|      | Example                                                                                                    |
|      | cd /IN/service_packages/CCC1205UP/config/old                                                                                                    |
|      | cp eserv.config_pre_CCC1205/IN/service_packages/eserv.config                                                                                           |

#### **Restored configuration files on the SMS**

The following table lists the backup configuration files and the location in which to restore them on the SMS node.

| Backup Configuration File | Restore to                        |
|---------------------------|-----------------------------------|
| eserv.config_pre_CCC1205  | /IN/service_packages/eserv.config |

#### Steps to Rollback OJDBC8 to OJDBC7

On the SMS:

1. Replace the below files with the backup taken in the upgrade steps:

/IN/html/sms.jnlp

/IN/html/acs.jnlp

/IN/html/vpn.jnlp

/IN/html/ccp/ccp.jnlp

2. Clear the Java cache on local machine, before launching SMS UI.

#### **Restarting the SMS**

| Step | Action                                                                                                    |
|------|----------------------------------------------------------------------------------------------------|
| 1    | <ul> <li>Restart the previously stopped services. Do one of the following:</li> <li>If Convergent Charging Controller is installed on a single non-clustered SMS:<br/>On Solaris:</li> </ul>       |
|      | <ul> <li>Return the system to the previous run-level, which you wrote down before<br/>stopping the Convergent Charging Controller applications.</li> </ul>                                         |
|      | On Linux:                                                                                                    |
|      | a) Run the following command:                                                                                                    |
|      | /IN/bin/OUI_systemctl.sh restart                                                                                                    |
|      | <ul> <li>If Convergent Charging Controller is installed on a clustered SMS, use the<br/>scswitch command to restart each resource group that you shut down<br/>previously; for example:</li> </ul> |
|      | <pre>scswitch -Z -g resource-1, resource-2, resource-3</pre>                                                                                                    |
| 2    | Restart the cronjobs previously commented out.                                                                                                    |
| 3    | Clear the temporary internet files in the Java cache.                                                                                                    |
| 4    | Restart the SMS UI.                                                                                                    |

Follow these steps to restart services on the SMS.

## **Rolling Back the SLC Upgrade**

#### About rolling back the SLC upgrade

To roll back the upgrade on SLC nodes, complete these procedures in the order listed, on all the SLC nodes that have been upgraded to Convergent Charging Controller release 12.0.5.

| Step | Action                                                                                                    |
|------|----------------------------------------------------------------------------------------------------|
| 1    | Stop the Convergent Charging Controller applications on the SLC. See Stopping the Convergent Charging Controller cronjobs and applications (on page 43). |
| 2    | Stop the SLEE on the SLC. See Stopping the SLEE (on page 43).                                                                                            |
| 3    | Remove the upgrade patches from the SLC. See <i>Removing patches from the SLC</i> (on page 43).                                                          |
| 4    | Restore the backed up configuration files on the SLC. See Restoring backed up configuration files (on page 44).                                          |
| 5    | Restart the Convergent Charging Controller application processes on the SLC. See <i>Restarting processes and cronjobs on the SLC</i> (on page 45).       |
| 6    | Restart the SLEE on the SLC. See Restarting the SLEE (on page 45).                                                                                       |
| 7    | Verify the system startup. See Verifying the SLC startup (on page 45).                                                                                   |

#### Stopping the Convergent Charging Controller cronjobs and applications

Follow these steps to stop Convergent Charging Controller cronjobs on the SLC node, and all Convergent Charging Controller applications that are not started from the SLEE.

| Step | Action                                                                                                    |
|------|----------------------------------------------------------------------------------------------------|
| 1    | Log in to the SLC as the acs_oper user.                                                                                                    |
|      | <b>Note</b> : If the system is 12.0.2, 12.0.3, or 12.0.4 install, then log in as smf_oper user for changing the cronjobs.                             |
| 2    | Edit the crontab by entering the following command:<br>crontab -e                                                                                     |
|      | Note:                                                                                                    |
|      | • The crontab for the acs_oper user is located in the following directory by default: /var/spool/cron/crontabs/acs_oper.                              |
|      | • If the system is 12.0.2, 12.0.3, or 12.0.4 install, then log in as smf_oper user for verifying the crontab.                                         |
| 3    | Stop the <pre>rca_get_read_count</pre> cronjob by commenting out the line in the crontab that runs <pre>rca_get_read_count.sh</pre> .                 |
| 4    | As the root user, do one of the following to stop Convergent Charging Controller<br>applications that are not started from the SLEE:<br>• On Solaris: |
|      | <ul> <li>a) Edit the <i>letc/inittab</i> file to comment out the Convergent Charging Controller application processes.</li> </ul>                     |
|      | <b>Note:</b> The Convergent Charging Controller application process lines are lines which include the text, "respawn:/IN/service_packages".           |
|      | b) Enter the following command:<br>init q<br><b>Result</b> : The commented out inittab processes will stop.                                           |
|      | <ul> <li>On Linux, run the following command:</li> </ul>                                                                                              |
|      | /IN/bin/OUI_systemctl.sh stop                                                                                                    |

#### Stopping the SLEE

To stop the SLEE, log in to the SLC as the acs\_oper user and enter the command: slee-ctrl stop

Note:

- While the SLEE is stopped, all traffic should fail over to the peer nodes.
- If the system is 12.0.2, 12.0.3, or 12.0.4 install, then log in as smf\_oper user for stopping the SLEE.

#### Removing patches from the SLC

Remove all patches that have a component for the SLC node from the upgraded SLC node. You must remove component patches in the reverse order to the order used for installation, listed in the Convergent Charging Controller components upgrade table.

Follow these steps to remove a patch.

| Step | Action                                                                                                    |
|------|----------------------------------------------------------------------------------------------------|
| 1    | As the root user, log in to the SLC node on which you want to remove a patch.                                                                                                    |
|      | Note:                                                                                                    |
|      | If the node is just running as a db host only remove the database patch.                                                                                                    |
|      | If the node is running both the db and the application, remove the application patch first followed by the database patch. This is the reverse of the install.                                                                               |
| 2    | Enter the following command to run the patch unconfiguration script:<br>/IN/service_packages/PATCH/PATCHPatch_numberSuffix/bin/unconfigure<br>.sh<br>where:<br>• Patch_number is the number of the patch you are removing<br>• Suffix is SCP |
| 3    | <pre>Do one of the following to remove the patch:     On Solaris:     pkgrm PPatch_numberSuffix     On Linux:     rpm -e PPatch_numberSuffix where:</pre>                                                                                    |
|      | <ul> <li>Patch_number is the number of the patch you are removing</li> </ul>                                                                                                    |

• Suffix is SCP

#### Restoring backed up configuration files

Follow these steps to restore the old configuration files on the SLC node on which you are rolling back the upgrade.

**Note:** These are the configuration files that you backed up earlier in the upgrade process. See *Preparing Upgrade Configuration Files* (on page 8).

| Step | Action                                                                                                    |
|------|----------------------------------------------------------------------------------------------------|
| 1    | Go to the configuration files backup directory for the SLC node you are rolling back; for example, /IN/service_packages/CCC1205UP/config/old. |
| 2    | Copy the backed up configuration files to their original directories.                                                                         |
|      | See <i>Restored configuration files</i> (on page 45) for a list of the directories in which to restore configuration files on SLC nodes.      |
|      | Example:                                                                                                    |
|      | cd /IN/service_packages/CCC1205UP/config/old                                                                                                  |
|      | cp eserv.config_pre_CCC1205 /IN/service_packages/eserv.config                                                                                 |
|      | cp SLEE.cfg_pre_CCC1205 /IN/service_packages/SLEE/etc/SLEE.cfg                                                                                |
|      | cp acs.conf_pre_CCC1205 /IN/service_packages/ACS/etc/acs.conf                                                                                 |
|      |                                                                                                    |

#### **Restored configuration files**

The following table lists the backup configuration files and the location in which to restore them on the SLC node.

| Backup Configuration File | Restore to                             |
|---------------------------|----------------------------------------|
| eserv.config_pre_CCC1205  | /IN/service_packages/eserv.config      |
| SLEE.cfg_pre_CCC1205      | /IN/service_packages/SLEE/etc/SLEE.cfg |
| acs.conf_pre_CCC1205      | /IN/service_packages/ACS/etc/acs.conf  |

#### Using ojdbc7

On SLC, change the NGW environment file to start using ojdbc7:

In the **/IN/service\_packages/NGW/bin/env.sh** file, change **\$NGW\_LIB/ojdbc8.jar.sig** to **\$NGW\_LIB/ojdbc7.jar.sig**.

#### Restarting processes and cronjobs on the SLC

Follow these steps to restart the Convergent Charging Controller processes and cronjobs on the SLC.

| Step | Action                                                                                                    |
|------|----------------------------------------------------------------------------------------------------|
| 1    | As the root user, edit the <i>letc/inittab</i> file on the SLC and uncomment the Convergent Charging Controller process lines. The Convergent Charging Controller process lines contain this text: "service_packages". |
| 2    | <pre>Restart the Convergent Charging Controller processes by entering the following command:</pre>                                                                                                    |
| 3    | As the acs_oper user, restart the <pre>rca_get_read_count</pre> cronjob by editing the crontab.                                                                                                    |
| 4    | Uncomment the line in the crontab that runs <b>rca_get_read_count.sh</b> by removing the "#" from the beginning of the line.                                                                                           |

#### **Restarting the SLEE**

To restart the SLEE on the SLC as the acs\_oper user, enter the command: slee-ctrl start

**Note**: If the system is 12.0.2, 12.0.3, or 12.0.4 install, then log in as smf\_oper user for restarting the SLEE.

#### Verifying the SLC startup

Enter one of the following commands to verify that the SLC starts up correctly and that traffic is being processed:

- On Solaris: tail -f /var/adm/messages
   On Linux:
  - tail -f /var/log/messages

## **Rolling Back the VWS Upgrade**

#### About rolling back the VWS upgrade

To roll back the upgrade on the VWS, complete these procedures, in the order listed, on all the VWS nodes that have been upgraded to Convergent Charging Controller release 12.0.5. Roll back VWS pairs in reverse order of installation.

| Step | Action                                                                                                    |
|------|----------------------------------------------------------------------------------------------------|
| 1    | Disable beGroveller on the VWS. See <i>Disabling grovelling during the rollback</i> (on page 46).                                                                       |
| 2    | Stop the SLEE on the VWS. See Stopping the SLEE (on page 46).                                                                                                    |
| 3    | Set up system monitoring. See Setting up system monitoring (on page 47).                                                                                                |
| 4    | Stop the Convergent Charging Controller processes and cronjobs on the VWS. See <i>Stopping Convergent Charging Controller processes and cronjobs</i> (on page 47).      |
| 5    | Remove the upgrade patches from the VWS. See <i>Removing patches on the VWS</i> (on page 48).                                                                           |
| 6    | Restore the backed up configuration files on the VWS. See <i>Restoring backed up configuration files</i> (on page 48).                                                  |
| 7    | Restart the Convergent Charging Controller processes and cronjobs on the VWS. See <i>Restarting Convergent Charging Controller processes and cronjobs</i> (on page 49). |
| 8    | Restart the SLEE on the VWS. See Restarting the SLEE (on page 50).                                                                                                    |
| 9    | Re-enable beGroveller process on the VWS. See <i>Re-enabling grovelling on the VWS</i> (on page 50).                                                                    |
| 10   | Verify Beclient processes on the VWS are working. See Verifying BeClient processes                                                                                      |

#### Disabling grovelling during the rollback

on the VWS (on page 50).

Disable grovelling while you roll back the upgrade to the primary and secondary VWS nodes to ensure that wallet transactions are not duplicated by the beGroveller process during the roll back process.

To disable grovelling for a specified period, set the noProcessingTimes parameter in the beGroveller section of the eserv.config file on the VWS, and then reload the configuration by sending a SIGHUP to beGroveller.

For example, the following configuration disables the beGroveller process for six hours starting at 06:00 AM.

```
beGroveller = {
    noProcessingTimes = [
        { startsAt = "06:00", endsAt = "12:00" }
    ]
}
```

Note: Before you update the eserv.config configuration file, make a note of the current configuration for the noProcessingTimes parameter. After you complete rolling back the upgrade on the VWS node, you must reset the configuration for the noProcessingTimes parameter to its original value.

#### Stopping the SLEE

To stop the SLEE on the VWS, as the ebe\_oper user, enter the following command: slee-ctrl stop

#### Note:

- While the SLEE is stopped, all traffic should fail over to the peer VWS.
- If the system is 12.0.2, 12.0.3, or 12.0.4 install, then log in as smf\_oper user for stopping the SLEE.

#### Setting up system monitoring

Follow these steps to monitor the system prior to rolling back the upgrade on the VWS node.

| •    |                                                                                                    |
|------|----------------------------------------------------------------------------------------------------|
| Step | Action                                                                                                    |
| 1    | <ul> <li>Enter one of the following commands to monitor the syslog on the peer VWS node:</li> <li>On Solaris: <ul> <li>tail -f /var/adm/messages</li> </ul> </li> <li>On Linux: <ul> <li>tail -f /var/log/messages</li> </ul> </li> </ul>                      |
| 2    | <ul> <li>Enter one of the following commands to monitor the syslog on the SMS and SLC nodes for billing errors:</li> <li>On Solaris: <ul> <li>tail -f /var/adm/messages</li> <li>On Linux: <ul> <li>tail -f /var/log/messages</li> </ul> </li> </ul></li></ul> |
|      | <b>Result:</b> Only the connection loss to the upgraded VWS node is reported. Billing will continue using the peer VWS node.                                                                                                    |
| 3    | On the SMS, verify that Charging Control Services (CCS) CDRs are being received from the peer VWS node by entering these commands:                                                                                                    |
|      | cd /global/CDR/cdr_directory                                                                                                    |
|      | ls-l   grep VWS_peer                                                                                                    |
|      | where:                                                                                                    |
|      | <ul> <li>cdr_directory is the directory used to store CDRs</li> </ul>                                                                                                    |
|      | <ul> <li>VWS_peer is the name of the peer VWS node</li> </ul>                                                                                                    |

Note: The folder used for storing CDRs will depend on the ccsCDRLoader configuration and the custom CDR archiving scripts.

#### Stopping Convergent Charging Controller processes and cronjobs

Follow these steps to stop Convergent Charging Controller processes and cronjobs on the VWS node.

| Step | Action                                                                                                    |
|------|----------------------------------------------------------------------------------------------------|
| 1    | Log in to the VWS node as ccs_oper user.                                                                                                    |
|      | <b>Note</b> : If the system is 12.0.2, 12.0.3, or 12.0.4 install, then log in as smf_oper user for changing the cronjobs.                                                                                           |
| 2    | Stop all cronjobs that use Convergent Charging Controller application binaries or scripts or that lock Convergent Charging Controller database tables, or both, by commenting out all the jobs in ccs_oper crontab. |
|      | <b>Note</b> : For 12.0.2, 12.0.3, or 12.0.4 install system, comment out all the jobs in smf_oper crontab.                                                                                                    |

| Step | Action                                                                                                    |
|------|----------------------------------------------------------------------------------------------------|
| 3    | As the root user, do one of the following to stop Convergent Charging Controller applications that are not started from the SLEE: <ul> <li>On Solaris:</li> </ul> |
|      | <ul> <li>a) Edit the /etc/inittab file to comment out the Convergent Charging Controller<br/>application processes.</li> </ul>                                    |
|      | <b>Note:</b> The Convergent Charging Controller application process lines are lines which include the text, "respawn:/IN/service_packages".                       |
|      | b) Enter the following command:<br>init q                                                                                                    |
|      | Result: The commented out inittab processes will stop.                                                                                                    |
|      | On Linux, run the following command:                                                                                                    |

/IN/bin/OUI systemctl.sh stop

#### Removing patches on the VWS

Remove all patches that have a suffix of BE from the upgraded VWS node. You must remove patches in the reverse order to the order used for installation, listed in the Convergent Charging Controller upgrade table.

Follow these steps to remove a patch.

| Step | Action                                                                                                    |
|------|----------------------------------------------------------------------------------------------------|
| 1    | As the root user, log in to the VWS node on which you want to remove a patch.                                                                                  |
|      | Note:                                                                                                    |
|      | If the node is just running as a db host only remove the database patch.                                                                                       |
|      | If the node is running both the db and the application, remove the application patch first followed by the database patch. This is the reverse of the install. |
| 2    | Enter the following command to run the patch unconfiguration script:<br>/IN/service_packages/PATCH/PATCHPatch_numberSuffix/bin/unconfigure<br>.sh              |
|      | <ul> <li><i>Patch_number</i> is the number of the patch you are removing</li> <li><i>Suffix</i> is BE</li> </ul>                                               |
| 3    | <pre>Do one of the following to remove the patch:     On Solaris:     pkgrm PPatch_numberSuffix</pre>                                                          |
|      | On Linux:                                                                                                    |
|      | <b>rpm -e P</b> Patch_numberSuffix                                                                                                    |
|      | where:                                                                                                    |
|      | <ul> <li>Patch_number is the number of the patch you are removing</li> </ul>                                                                                   |

• Suffix is BE

#### Restoring backed up configuration files

Follow these steps to restore the old configuration files on the VWS node on which you are rolling back the upgrade.

**Note:** These are the configuration files that you backed up earlier in the upgrade process. See *Preparing Upgrade Configuration Files* (on page 8).

| Step | Action                                                                                                    |
|------|----------------------------------------------------------------------------------------------------|
| 1    | Go to the configuration files backup directory for the VWS node you are rolling back; for example, /IN/service_packages/CCC1205UP/config/old. |
| 2    | Copy the backed up configuration files to their original directories.                                                                         |
|      | See <i>Restored configuration files</i> (on page 49) for a list of the directories in which to restore configuration files on the VWS node.   |
|      | Example                                                                                                    |
|      | cd/IN/service_packages/CCC1205UP/config/old                                                                                                   |
|      | cp eserv.config_pre_CCC1205 /IN/service_packages/eserv.config                                                                                 |
|      | cp SLEE.cfg_pre_CCC1205 /IN/service_packages/SLEE/etc/SLEE.cfg                                                                                |

#### **Restored configuration files**

The following table lists the backup configuration files and the location in which to restore them on the VWS node.

| Backup Configuration File | Restore to                             |
|---------------------------|----------------------------------------|
| eserv.config_pre_CCC1205  | /IN/service_packages/eserv.config      |
| SLEE.cfg_pre_CCC1205      | /IN/service_packages/SLEE/etc/SLEE.cfg |

#### **Restarting Convergent Charging Controller processes and cronjobs**

Follow these steps to restart the Convergent Charging Controller processes and cronjobs on the VWS node.

• On Solaris:

•

| Step      | Action                                                                                                    |
|-----------|----------------------------------------------------------------------------------------------------|
| 1         | As the root user on the VWS node, edit the <i>letc/inittab</i> file to uncomment (remove the # prefix) the Convergent Charging Controller application processes previously commented out.<br>Start all cronjobs that use Convergent Charging Controller application binaries or scripts, or that lock Convergent Charging Controller database tables, or both, by uncommenting all the jobs in ccs_oper crontab. |
|           | Note: For 12.0.2, 12.0.3, or 12.0.4 install system, uncomment all the jobs in smf_oper crontab.                                                                                                    |
| 2         | Restart the Convergent Charging Controller processes by entering the following<br>command:                                                                                                    |
|           | init q                                                                                                    |
| 3         | Restart cronjobs previously commented out.                                                                                                    |
| On Linux: |                                                                                                    |

| Step | Action                                                                                   |
|------|------------------------------------------------------------------------------------------|
| 1    | Enter the following command to restart all services:<br>/IN/bin/OUI_systemctl.sh restart |

#### **Restarting the SLEE**

To restart the SLEE on the VWS, as the ebe\_oper user, enter the command: slee-ctrl start

**Note**: If the system is 12.0.2, 12.0.3, or 12.0.4 install, then log in as smf\_oper user for restarting the SLEE.

#### Re-enabling grovelling on the VWS

Re-enable the beGroveller process on the VWS node only after you have rolled back both the primary and the secondary VWS nodes.

To re-enable the beGroveller process, restore the configuration that was specified for the noProcessingTimes parameter before you disabled the beGroveller process. Then reload the configuration by sending a SIGHUP to beGroveller.

You configure the noProcessingTimes parameter in the beGroveller section of the eserv.config file on the VWS.

#### Verifying BeClient processes on the VWS

Follow these steps to verify BeClient processes are running on the VWS node.

| Step | Action                                                                                                    |
|------|----------------------------------------------------------------------------------------------------|
| 1    | Enter one of the following commands to verify the VWS is starting up correctly and<br>synchronizing with the peer VWS:<br>• On Solaris:<br>tail -f /var/adm/messages<br>• On Linux:<br>tail -f /var/log/messages |
|      | <b>Result:</b> Successful startup messages are logged for the VWS processes (beServer, beVWARS, and so on).                                                                                                    |
| 2    | After the startup completes, monitor the progress of sync by keeping the tail open and by entering these commands on the peer VWS:<br>cd /IN/service_packages/E2BE/sync                                          |
|      | while true                                                                                                    |
|      | do                                                                                                    |
|      | findtype f   wc -l                                                                                                    |
|      | sleep 10                                                                                                    |
|      | done                                                                                                    |
|      |                                                                                                    |

#### Step Action

3

#### **Result:** After a couple of minutes, sync starts and the following messages are logged:

beSync(18712) NOTICE: BE Synchronisation process is running 28035 seconds behind target (28040s total delay)

You may see multiple occurrences of beWriter messages. You can ignore these messages. For example:

Apr 26 23:26:31 beid beWriter: [ID 953149 user.warning] beWriter(29194) WARNING: remote syncBuffer [seqNo 8316183..8316184] 1 items in (4294 .. 4295): output timed out message 8316184 Apr 26 23:26:31 beid beWriter: [ID 848595 user.crit] beWriter(29194) CRITICAL: syncBuffer remote: Incoming message has seqNo 8316107, before last sent seqNo 8316185, either a subsequent message timed out of this is a duplicate.

#### Skip this step if you are rolling back the secondary VWS node.

If you are rolling back the primary VWS node, after  ${\tt sync}$  has completed, enter the following commands to verify that CDRs are being generated on the SMS:

cd /global/CDR/cdr\_directory

ls -l | grep VWS\_name

where:

- cdr\_directory is the directory used to store CDRs
- VWS\_name is the name of the VWS you are upgrading.

**Result:** You should see newly generated CDRs coming from the primary VWS node.

**Note:** The directory used for storing CDRs will depend on the ccsCDRLoader configuration and the custom CDR archiving scripts.

4 Verify BeClient processes on the SLC nodes:

#### tail -f /IN/service\_packages/E2BE/tmp/BeClient.log

**Result:** All BeClient processes should have reconnected to the primary VWS node which should have taken over traffic again.

# Appendix A **Example of sms.jnlp file**

Following is an example of sms.jnlp file:

```
<jnlp spec="1.0+"
   codebase="http://sms ip addr/"
  href="sms.jnlp" >
   <information>
      <title> SMS - name </title>
      <vendor> Oracle </vendor>
      <homepage href="SMS/install/index.html" />
      <description kind="short"> Starts the SMS Java Application Screens connecting
to host server: sms ip addr. </description>
      <description kind="tooltip"> Service Management System </description>
      <!-- gif or jpg only. Transparency does not work. Rectangular icons will be
badly stretched. -->
      <icon href="SMS/images/favicon.ico" width="64" height="64" kind="default" />
      <icon href="SMS/images/oracle.gif" kind="splash" />
      <!-- installs on Desktop and in Start->Programs->Oracle -->
      <shortcut online="true" >
         <desktop />
         <menu submenu="Oracle" />
      </shortcut>
   </information>
   <security>
      <all-permissions />
   </security>
   <resources>
      <j2se version="1.8.0+" href="http://java.sun.com/products/autodl/j2se" java-
vm-args="--add-modules=java.corba,java.xml.ws" />
      <property name="jnlp.packEnabled" value="true" />
      <jar href="sms.sig.jar" main="true" />
      <jar href="common.sig.jar" />
      <jar href="ojdbc7.sig.jar" />
      <jar href="oraclepki.sig.jar" />
      <extension name="Oracle Help for Java" href="ohj.jnlp" />
      <property name="java.util.Arrays.useLegacyMergeSort" value="true" />
      <jar href="acs.sig.jar" />
      <jar href="osd.sig.jar" />
      <jar href="PIsecurity.sig.jar" />
      <jar href="pi.sig.jar" />
      <jar href="dap.sig.jar" />
      <jar href="http_client.sig.jar" />
      <jar href="orawsdl.sig.jar" />
      <jar href="oc3c.sig.jar" />
      <jar href="UIS_GW.sig.jar" />
      <jar href="UPC.sig.jar" />
      <jar href="upcMacros.sig.jar" />
      <jar href="rims.sig.jar" />
      <jar href="xms.sig.jar" />
      <jar href="smcb.sig.jar" />
      <jar href="np.sig.jar" />
      <jar href="lcp.sig.jar" />
```

```
<jar href="enum.sig.jar" />
      <jar href="ses.sig.jar" />
      <jar href="vpn.sig.jar" />
      <jar href="rca.sig.jar" />
     <property name="jnlp.sms.TZ" value="GMT" />
      <property name="jnlp.sms.host" value="sms ip addr" />
     <property name="jnlp.sms.logo" value="SMS/images/oracle.gif" />
      <property name="jnlp.sms.databaseID" value="1521:SMF" />
      <property name="jnlp.sms.databaseHost" value="sms ip addr:1521:SMF" />
      <property name="jnlp.sms.EncryptedSSLConnection" value="true" />
      <property name="jnlp.sms.sslCipherSuites"</pre>
value="(TLS RSA WITH AES 128 CBC SHA)" />
     <property name="jnlp.sms.secureConnectionDatabaseHost"</pre>
              value="(DESCRIPTION= (ADDRESS_LIST=
(ADDRESS=(PROTOCOL=TCPS)(HOST=sms_ip_addr)(PORT=2484))) (CONNECT_DATA=
(SERVICE NAME=SMF)))" />
      <property name="jnlp.sms.showEFM" value="1" />
      <property name="jnlp.acs.SuppressTagID" value="TRUE" />
      <property name="jnlp.acs.maximiseAcsScreens" value="false" />
      <property name="jnlp.acs.Profile8" value="Account Reference Profile" />
      <property name="jnlp.acs.Profile9" value="Product Type Profile" />
      <property name="jnlp.acs.Profile10" value="Control Plan Profile (App 3)" />
      <property name="jnlp.acs.Profile12" value="CCS Global Profile" />
      <property name="jnlp.acs.Profile13" value="CCS Temporary Profile (App 6)" />
      <property name="jnlp.acs.Profile14" value="CCS Temporary Profile (App 7)" />
      <property name="jnlp.acs.Profile15" value="CCS Temporary Profile (App 8)" />
      <property name="jnlp.acs.ssfs" value="vssp,sca" />
      <property name="jnlp.acs.scfs" value="scf" />
     <property name="jnlp.vpn.INProtocol" value="IN PROTOCOL" />
     <property name="jnlp.osd.WSDLDirectory" value="/IN/html/wsdls" />
      <property name="jnlp.osd.WSDLURL" value="http://wsdlmch/wsdls" />
      <property name="jnlp.ccs.UseAnnouncements" value="YES" />
      <property name="jnlp.ccs.BeORBTimeoutms" value="5000" />
      <property name="jnlp.ccs.VRRedeemMinVoucherLength" value="9" />
      <property name="jnlp.ccs.VRRedeemMaxVoucherLength" value="15" />
      <property name="jnlp.ccs.defaultEDRSearchAge" value="2" />
      <property name="jnlp.ECEExtensions" value="true" />
      <property name="jnlp.ORB HOST" value="sms ip addr" />
   </resources>
   <application-desc main-class="UserScreens.Application" />
```

</jnlp>